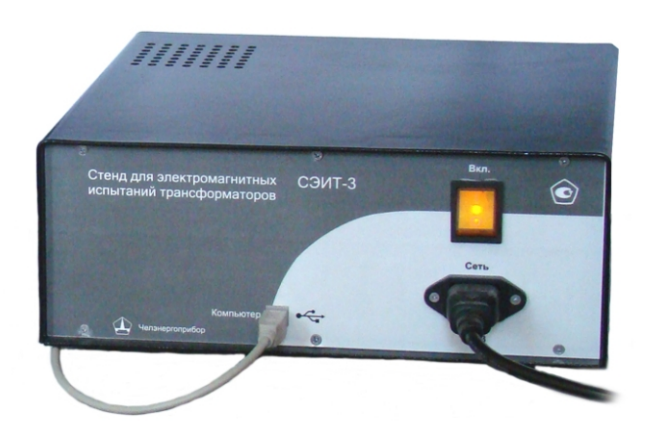

СТЕНД ИЗМЕРИТЕЛЬНЫЙ ПЕРЕНОСНЫЙ ДЛЯ ЭЛЕКТРОМАГНИТНЫХ ИСПЫТАНИЙ СИЛОВЫХ ТРАНСФОРМАТОРОВ СЭИТ-3

ПТМР.411722.038

FAT

Руководство по эксплуатации

Рекомендуется хранить вместе с прибором и внимательно изучить перед началом эксплуатации.

г. Челябинск

evanducudeva

# Оглавление

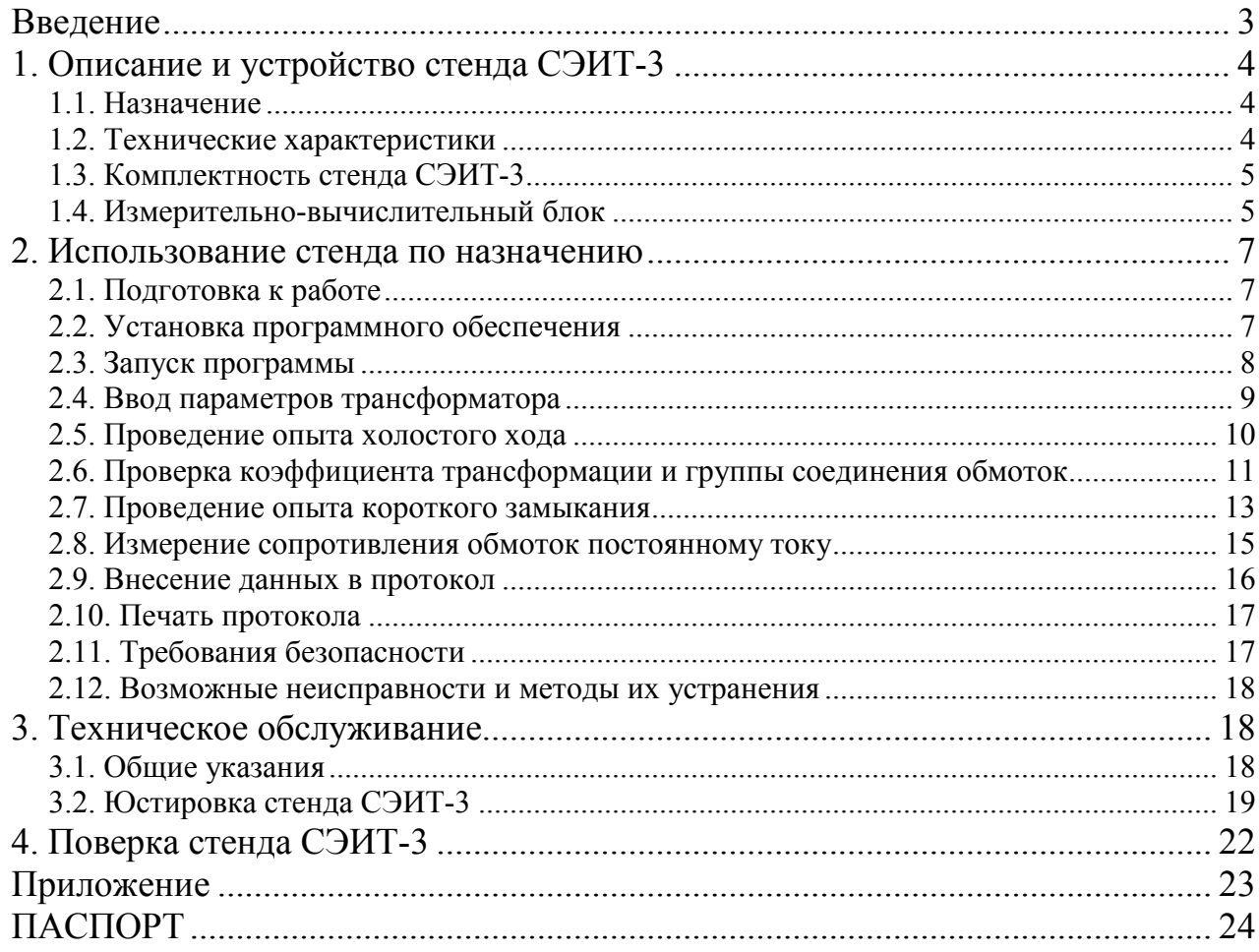

#### Ввеление

Настоящее руководство по эксплуатации (РЭ) предназначено для изучения технических характеристик, устройства и принципа действия, а также правил эксплуатации стенда измерительного переносного СЭИТ-3, предназначенного для электромагнитных испытаний силовых трансформаторов (далее по тексту стенд СЭИТ-3).

Настоящее РЭ не содержит общих инструкций пользования компьютером, входящим в состав стенд а СЭИТ-3 и предполагает знакомство с ним в объеме пользователя.

РЭ содержит сведения о конструкции, принципе действия, характеристиках (свойствах) стенда СЭИТ-3, его составных частях и указания, необходимые для правильной и безопасной эксплуатации стенда СЭИТ-3 (использования по назначению, технического обслуживания, текущего ремонта, хранения и транспортирования), оценок его технического состояния при определении необходимости отправки его в ремонт, а также сведения по утилизации изделия и его составных частей.

В РЭ приняты следующие обозначения:

- АЦП аналого-цифровой преобразователь;
- ИОН источник опорного напряжения;
- $MTT$ измерительный трансформатор тока;
- $MTH$ измерительный трансформатор напряжения;
- $MT$ испытываемый трансформатор;
- ИПН источник переменного напряжения:
- $XX$ холостой ход:
- $K3$ короткое замыкание:
- $KT$ коэффициент трансформации:
- $-$  MK микроконтроллер;
- $\Pi 0$ программное обеспечение.
- $-$  P<sub>3</sub> руководство по эксплуатации:
- измерительно-вычислительный блок  $MBB$

# **1. Описание и устройство стенда СЭИТ-3**

# **1.1. Назначение**

1.1.1 Стенд СЭИТ-3 предназначен для проведения электромагнитных испытаний силовых трансформаторов согласно ГОСТ 3484.1-88 (проверка коэффициента трансформации и группы соединения обмоток, измерение сопротивления обмоток постоянному току, потерь и напряжения КЗ, потерь и тока ХХ).

1.1.2 Стенд предназначен для применения на предприятиях по производству и ремонту силовых трансформаторов, на электростанциях и подстанциях.

1.1.3 Стенд предназначен для эксплуатации в следующих условиях: *Рабочие условия:* 

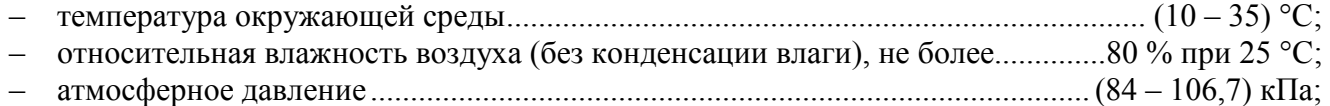

*Нормальные условия:* 

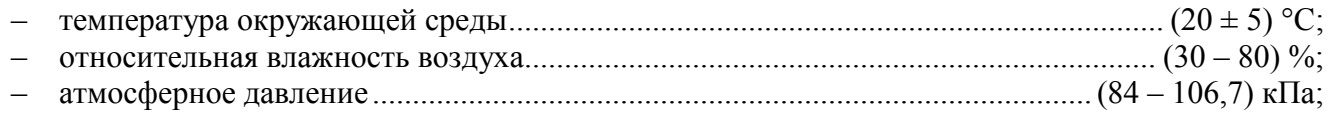

1.1.4 Питание стенда СЭИТ-3 осуществляется от промышленной сети переменного тока напряжением (220  $\pm$ 22) В и частотой (50 $\pm$ 1) Гц. Потребляемая мощность не более 120 В·А.

1.1.5 Индикация измеренного значения напряжений, токов, мощностей, сопротивлений и частоты – на экране монитора компьютера – визуальная, цифровая.

# **1.2. Технические характеристики**

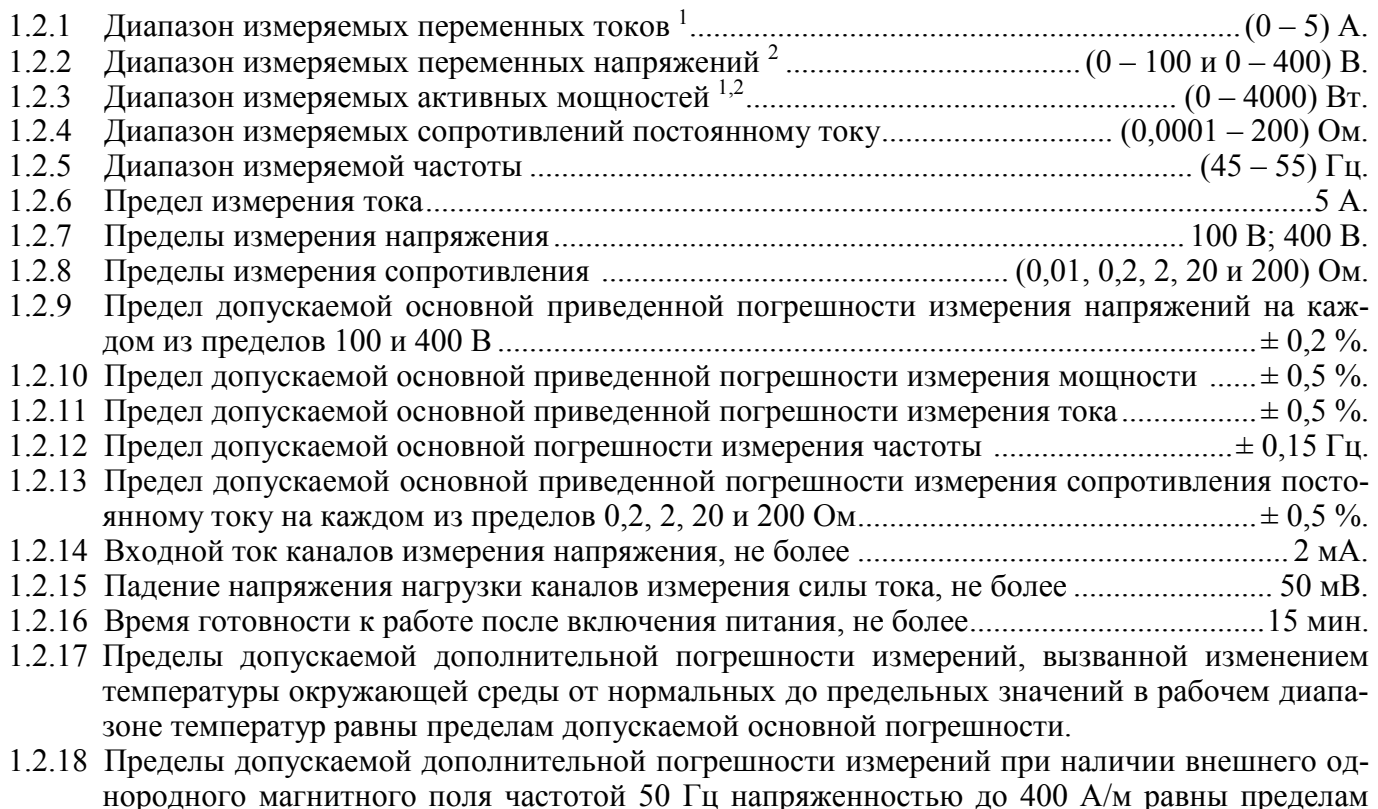

допускаемой основной погрешности измерений соответствующих величин.

1.2.19. Габаритные размеры ИВБ (длина×ширина×высота), мм, не более ..........  $330 \times 285 \times 120$  мм.

1.2.20 . Масса ИВБ без измерительных проводов и разъемов, не более ...................................... 5 кг.

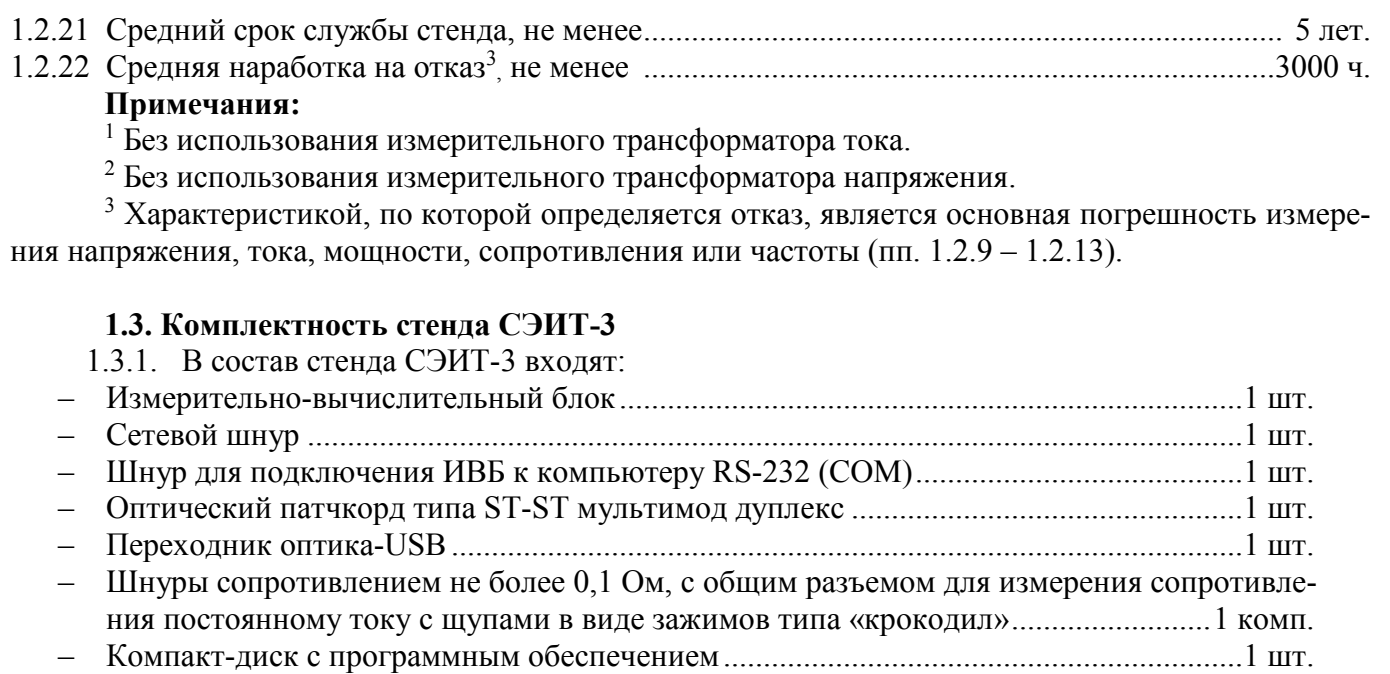

– Руководство по эксплуатации и паспорт ......................................................................... 1 шт. – Методика поверки .............................................................................................................. 1 шт.

# **1.4. Измерительно-вычислительный блок**

1.4.1. ИВБ представляет собой прямоугольную конструкцию. На передней панели имеются разъем для подключения питания, выключатель питания со световой индикацией, светодиодный индикатор протекающего тока измерителя сопротивления постоянному току и разъемы последовательного интерфейса RS232 и 2 разъема типа ST оптического канала для связи с компьютером.

1.4.2. На задней панели имеются общий разъем проводов для измерения сопротивления, клеммы для подключения испытываемого трансформатора и клемма заземления (рис. 1).

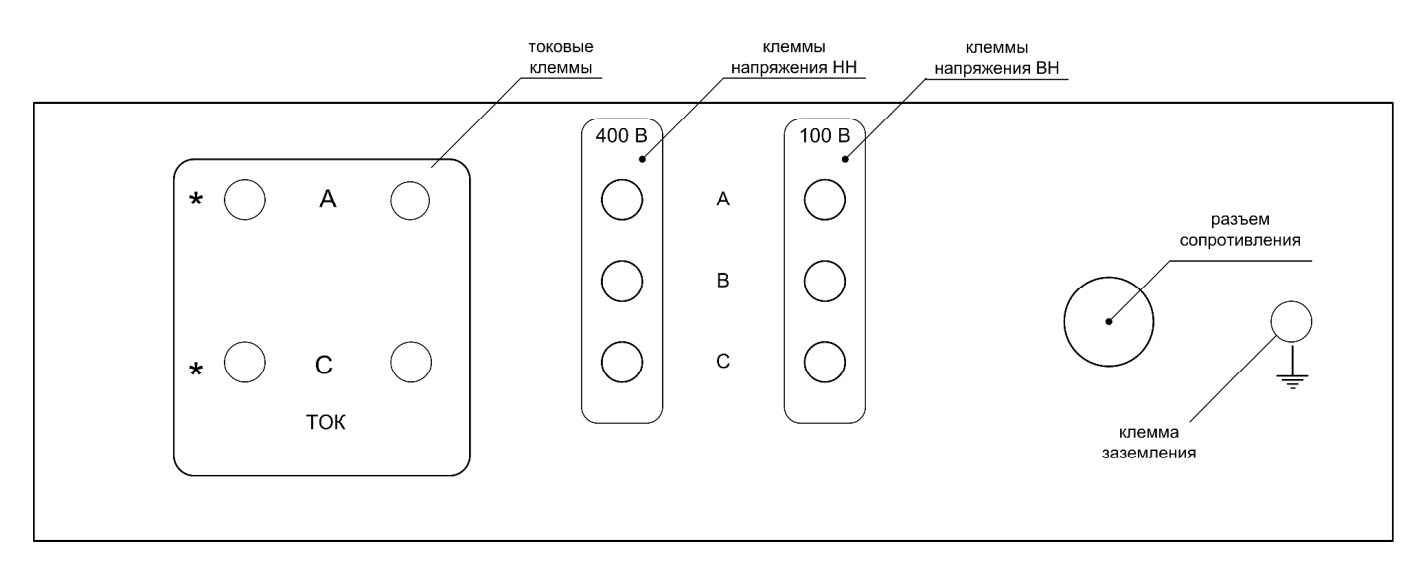

Рис. 1

1.4.3. Компьютер с помощью специального программного обеспечения обеспечивает управление ИВБ, прием данных, вывод результатов на монитор и принтер, составление и сохранение протоколов испытаний.

1.4.4. ИВБ регистрирует входные сигналы, преобразует их в цифровой код, обрабатывает и передает в компьютер, а также формирует стабильный постоянный ток при измерении сопротивления.

- 1.4.5. Блок-схема ИВБ приведена на рис. 2.
- 1.4.6. ИВБ содержит следующие блоки:
- Два канала приема и преобразования тока, каждый из которых содержит встроенный измерительный трансформатор тока ИТТ с компенсирующей обмоткой.
- Четыре канала приема и преобразования напряжения, каждый из которых содержит преобразователь напряжения на основе ИТТ с компенсирующей обмоткой и токозадающим резистором.
- Шестиканальный аналого-цифровой преобразователь АЦП1, предназначенный для преобразования входных сигналов тока и напряжения в 16-разрядный двоичный код с частотой 8 кГц.
- Источники опорного напряжения ИОН.
- Микроконтроллер МК, предназначенный для приема и обработки данных от АЦП.
- Стабилизированный источник тока ИСТ, формирующий измерительный ток в зависимости от выбранного предела измерения сопротивления 5 А (0,01 Ом и 0,2 Ом), 1 А (2 Ом), 0,1 А (20 Ом), или 0,01 А (200 Ом).
- 16-разрядный аналого-цифровой преобразователь АЦП2 для измерения сопротивления.
- Последовательный порт USB-1.1.
	- 1.4.7. Клеммы предназначены для подключения ИВБ к измерительным цепям.

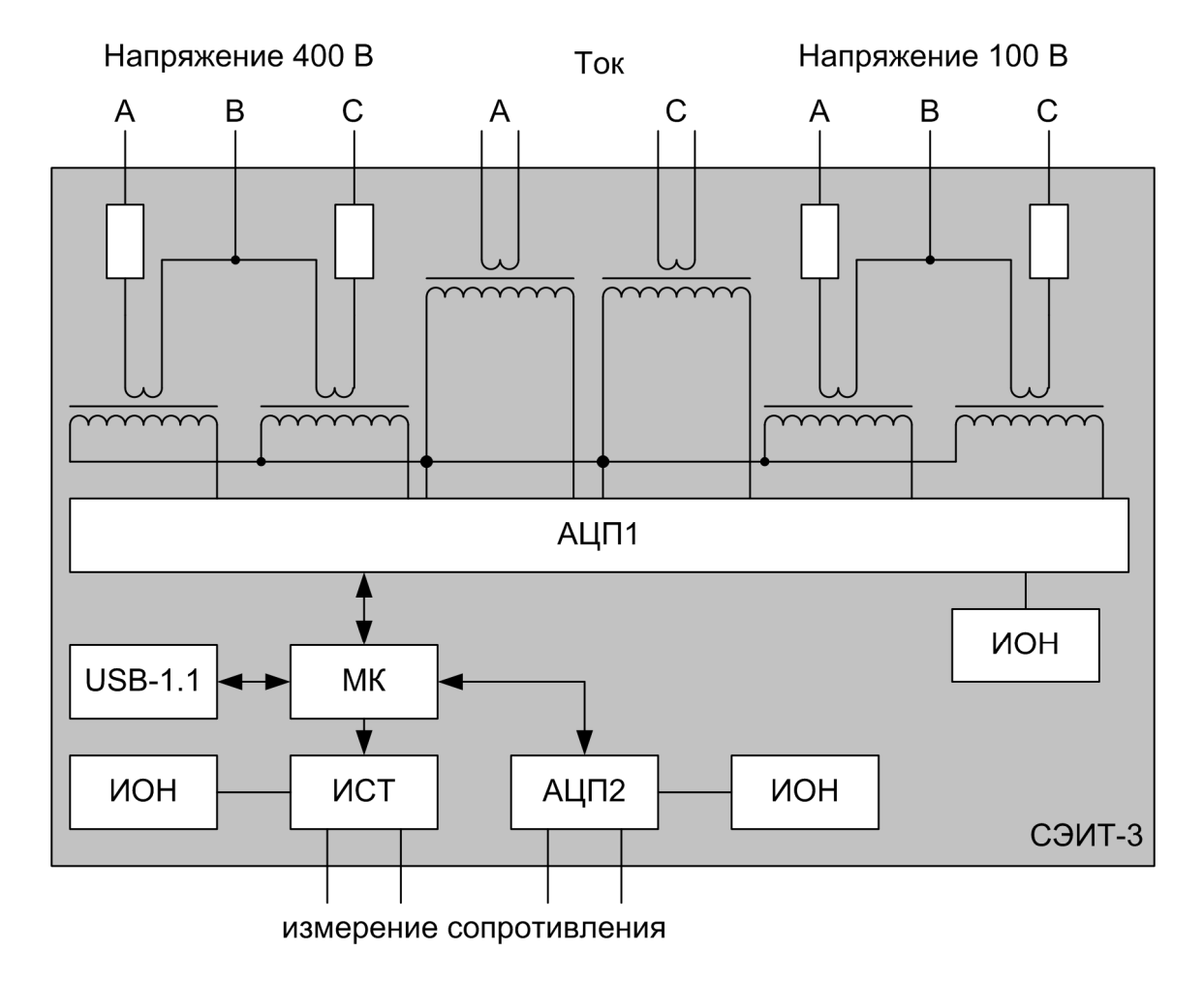

Рис. 2

# **2. Использование стенда по назначению**

**ВНИМАНИЕ!** ВСЕ ОПЕРАЦИИ ПО ПОДГОТОВКЕ К РАБОТЕ, НЕ СВЯЗАННЫЕ С УСТАНОВКОЙ ПРОГРАММНОГО ОБЕСПЕЧЕНИЯ, РАЗРЕШАЕТСЯ ВЫПОЛНЯТЬ ТОЛЬКО ПРИ ОТКЛЮЧЕННОМ СЕТЕВОМ ПИТАНИИ.

# **2.1. Подготовка к работе**

Прежде, чем приступить к работе с стендом, необходимо:

- Тщательно изучить настоящий документ, ознакомиться со схемой и конструкцией стенда.
- Произвести внешний осмотр стенда СЭИТ-3.
- Собрать компьютер в соответствии с руководствами по эксплуатации системного блока, монитора и принтера.
- Заземлить системный блок компьютера.
- Установить и настроить программное обеспечение компьютера.
- Установить программное обеспечение стенда СЭИТ-3.
- Подключить ИВБ к компьютеру.
- Заземлить ИВБ.
- Подключить ИВБ ко внешним измерительным цепям.

# **2.2. Установка программного обеспечения**

ПО для стенда СЭИТ-3 поставляется на компакт-диске.

Для установки программного обеспечения необходимо запустить исполняемый файл с компакт диска и следовать инструкциям программы установки.

После завершения работы установщика ПО в меню «Пуск>Программы>СЭИТ3» появляются следующие пункты:

- 1. Драйвер установщик драйвера для работы со стендом по USB порту.
- 2. СЭИТ3 рабочая программа стенда.
- 3. Руководство данное руководство пользователя в электронном виде.
- 4. Uninstall удаление программного обеспечения СЭИТ3

Для дальнейшей работы с использованием интерфейса RS232 необходимо:

- 1. соединить ИВБ и компьютер нульмодемным кабелем.
- 2. запустить программу управления стендом.
- 3. в настройках программы выставить соответствующий номер последовательного порта (обычно COM1 или COM2).

Для дальнейшей работы с использованием оптического интерфейса необходимо:

- 1. Не подключая переходник «оптика-USB» к компьютеру запустить установщик драйвера. Дождаться окончания работы установщика.
- 2. Подключить переходник «оптика-USB» к компьютеру, после чего должна начаться установка нового оборудования в ПК. Дождаться окончания настройки нового оборудования.
- 3. Открыть диспетчер устройств компьютера (правый щелчок мыши на иконке «Мой компьютер», пункт «Свойства», вкладка «Оборудование», кнопка «Диспетчер устройств»).
- 4. В диспетчере устройств найти раздел «Порты (СОМ и LPT)». Порт прибора обозначен как «USB Serial Port» и в скобках указан номер порта, назначенный системой.
- 5. Полученный номер порта указываем в настройках программы управления стендом.
- 6. Соединяем ИВБ и переходник «оптика-USB» оптическим патчкордом таким образом, чтобы темный разъем (приемник) с одной стороны был соединен со светлым разъемом (передатчик) с другой стороны. Перед соединением необходимо снять защитные заглушки с разъемов патч-корда, аккуратно потянув их на себя. Для снятия защитных за-

глушек с разъемов стенда и переходника необходимо повернуть их на 90 градусов против часовой стрелки и потянуть.

#### *Внимание!!!*

*Для всех вариантов подключения стенда скорость 115200. Загрязнение светопроводных частей патч-корда и разъемов стенда и переходника может привести к ухудшению качества связь вплоть до ее полной невозможности. Не рекомендуется оставлять открытыми любые разъемы оптического канала связи.* 

# **2.3. Запуск программы**

2.3.1. После запуска программы, на экране появляется рабочее окно рис. 3.

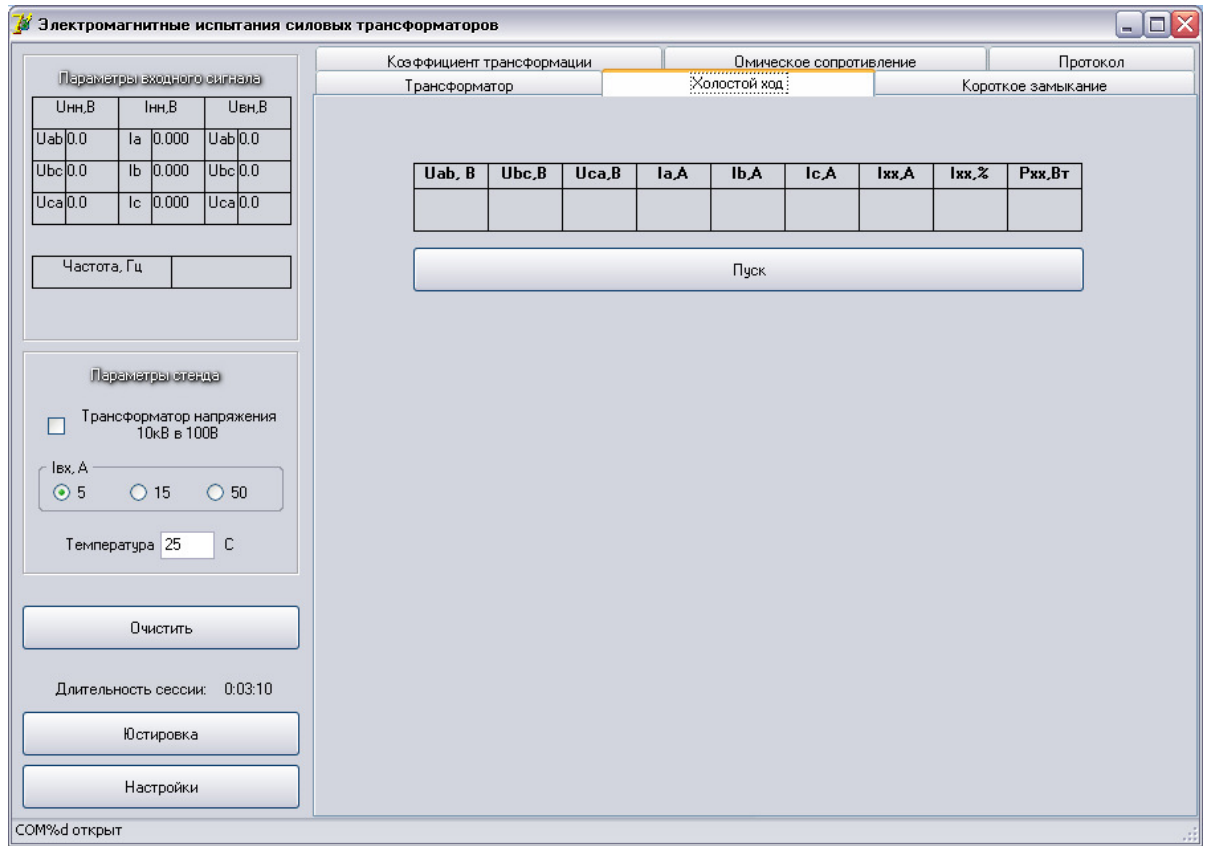

Рис. 3

2.3.2. Пункт верхнего меню «Очистить» предназначен для подготовки программы к испытанию трансформатора. В ходе этой подготовки очищаются все поля, содержавшие данные о результатах испытания предыдущего трансформатора.

2.3.3. Пункт верхнего меню «Юстировка» предназначен для юстировки стенда.

2.3.4. Панель «Параметры входного сигнала» отображает показания трехфазных вольтметров и амперметра, частотомера. Данные обновляются каждые 2 секунды.

2.3.5. При испытаниях трехфазных трансформаторов вольтметры показывают линейные напряжения.

2.3.6. При испытаниях однофазных трансформаторов напряжения подаются на клеммы А и В, а ток пропускается через клеммы А\* – А. При этом вольтметры показывают значения соответствующих фазных напряжений.

2.3.7. Набор переключателей «Параметры стенда» устанавливает диапазон напряжения на высокой стороне, диапазон токов и температуру окружающей среды.

2.3.8. При стандартном подключении испытываемого трансформатора к ИВБ через внешний измерительный трансформатор напряжения 10 кВ / 100 В, напряжение из диапазона 100 В умножается на 100.

2.3.9. При стандартном подключении испытываемого трансформатора к ИВБ через внешние измерительные трансформаторы тока 15, 50 А / 5 А (например, типа УТТ-5М), ток из диапазона 5 А умножается соответственно на 3 и 10.

2.3.10. Набор закладок используется для задания режима работы стенд а СЭИТ-3.

2.3.11. Строка состояния отображает информацию о состоянии соединения ИВБ с компьютером и номер используемого СОМ-порта.

#### **2.4. Ввод параметров трансформатора**

2.4.1. При выборе закладки «Трансформатор», в рабочем окне открывается панель для ввода параметров трансформатора рис. 4.

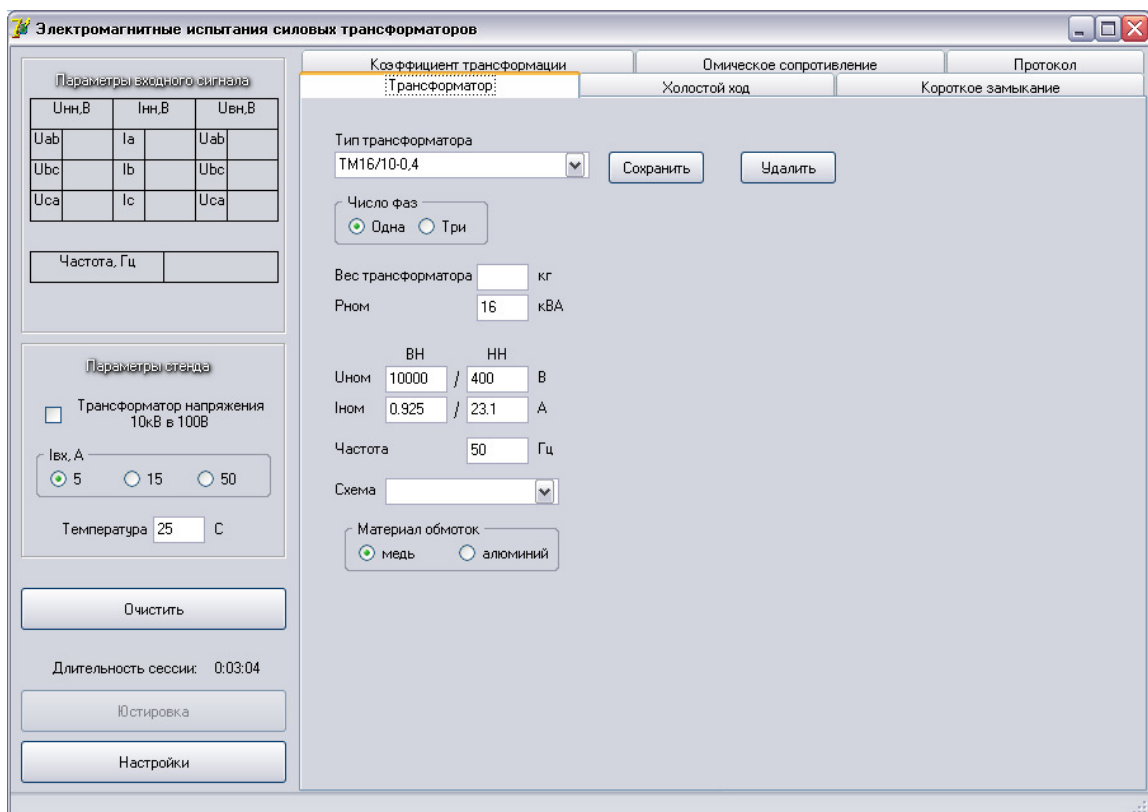

Рис. 4

- 2.4.2. Обязательными для заполнения являются поля:
- номинальная мощность « $P_{HOM}$ »;
- номинальное напряжение «Uном»;
- номинальный ток « $I_{\text{HOM}}$ »:
	- Для изменения параметров существующего типа трансформатора или добавления нового необходимо:
- **ввести тип трансформатора в поле «Тип трансформатора»;**
- изменить необходимые поля параметров;
- установить курсор мыши на поле «Тип трансформатора» и нажать правую кнопку;
- в открывшемся меню выбрать пункт «Сохранить».
	- Для удаления существующего типа трансформатора необходимо:
- ввести тип трансформатора в поле «Тип трансформатора»;
- установить курсор на поле «Тип трансформатора» и нажать правую кнопку мыши;
- в открывшемся меню выбрать пункт «Удалить».

# **2.5. Проведение опыта холостого хода**

2.5.1. Для проведения опыта ХХ нужно собрать измерительную схему рис. 5. **Внимание: нулевой провод не подключается!!**

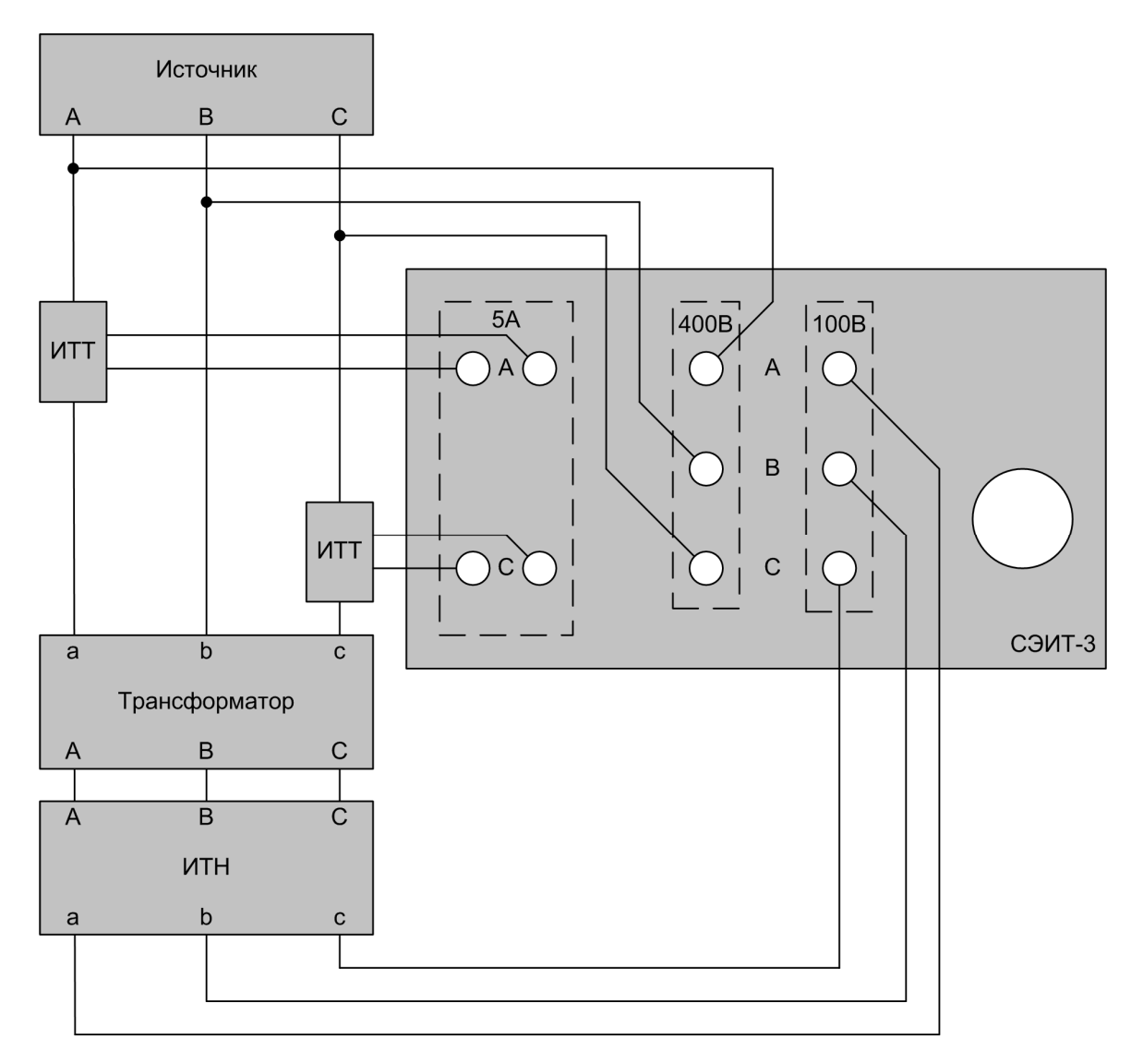

Рис. 5

2.5.2. При выборе закладки «Холостой ход» в рабочем окне открывается панель для проведения опыта ХХ рис. 6.

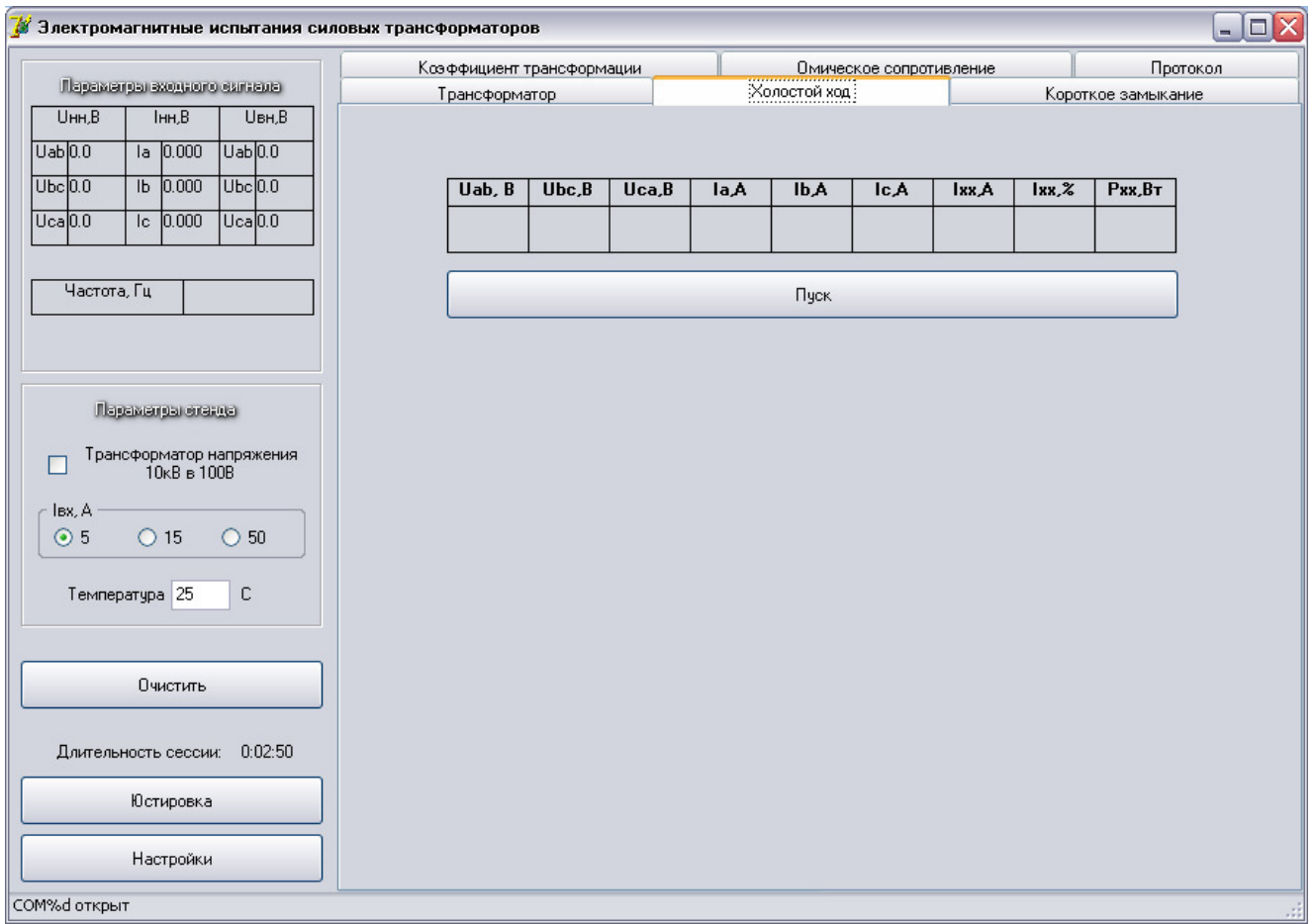

Рис. 6

2.5.3. Перед проведением опыта ХХ нужно подать на испытываемый трансформатор номинальное напряжение. Контроль осуществляется на панели «Параметры входного сигнала».

2.5.4. Измерение проводится после нажатия на кнопку «Пуск».

**Примечание.** При проведении опытов ХХ и КЗ значения одной из мощностей могут быть отрицательными. Это не свидетельствует о неисправности стенда, если суммарная мощность положительна. В противном случае следует проверить правильность фазировки подключения токовых входов стенда (см. п.3 таблицы 2).

#### **2.6. Проверка коэффициента трансформации и группы соединения обмоток**

2.6.1. Проверка КТ и группы соединения проводится на измерительной схеме для опыта ХХ, см. рис. 5.

2.6.2. При выборе закладки «Коэффициент трансформации» в рабочем окне открывается панель для проверки КТ и группы соединения обмоток рис. 7.

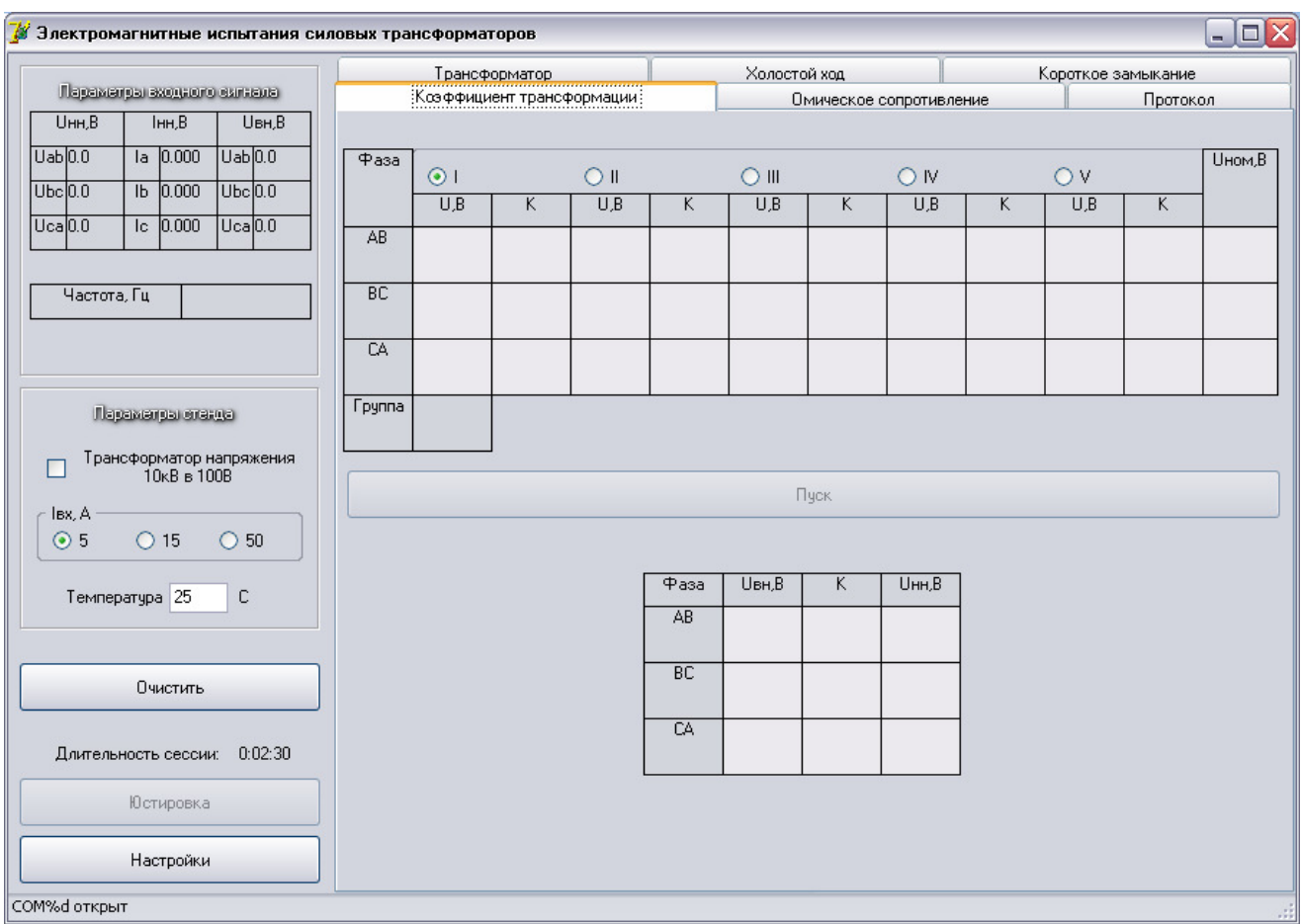

Рис. 7

2.6.3. Перед проверкой КТ и группы соединения обмоток нужно подать на ИТ напряжение не выше номинального. Контроль осуществляется на панели «Параметры входного сигнала».

2.6.4. Переключателем выбрать, для какого ответвления обмоток проводится проверка.

2.6.5. Измерение проводится после нажатия на кнопку «Пуск».

2.6.6. Коэффициент трансформации рассчитывается по формуле:

$$
Kt = \frac{U_{BH_{u_{xu}}}}{U_{HH_{u_{xu}}}},
$$

где *UВНизм* – измеренное напряжение на высокой стороне,

*UННизм* – измеренное напряжение на низкой стороне.

2.6.7. После расчета коэффициента трансформации результаты измерения приводятся к номинальному напряжению по формуле:

$$
U_{\rm BH} = K t \cdot U_{\rm HH_{\rm now}} \,,
$$

где *UВН* – расчетное напряжение на высокой стороне, *UННном* – номинальное напряжение на низкой стороне.

# **2.7. Проведение опыта короткого замыкания**

2.7.1. Для проведения опыта КЗ необходимо собрать измерительную схему рис. 8. Испытуемый трансформатор подключается к источнику выводами обмотки высокого напряжения. **Внимание: нулевой провод не подключается!!** 

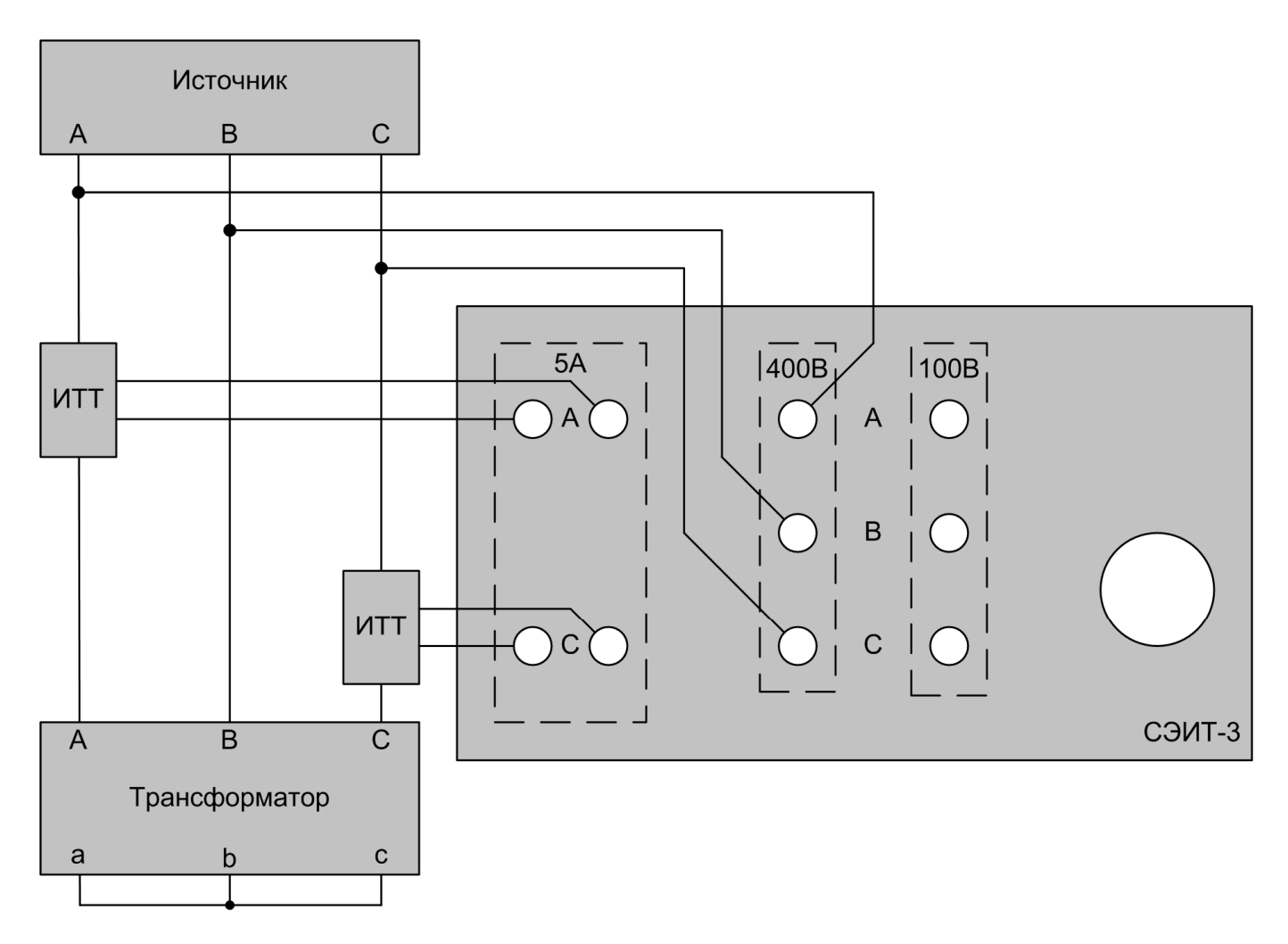

Рис. 8

2.7.2. При выборе закладки «Короткое замыкание» в рабочем окне открывается панель для проведения опыта КЗ рис. 9.

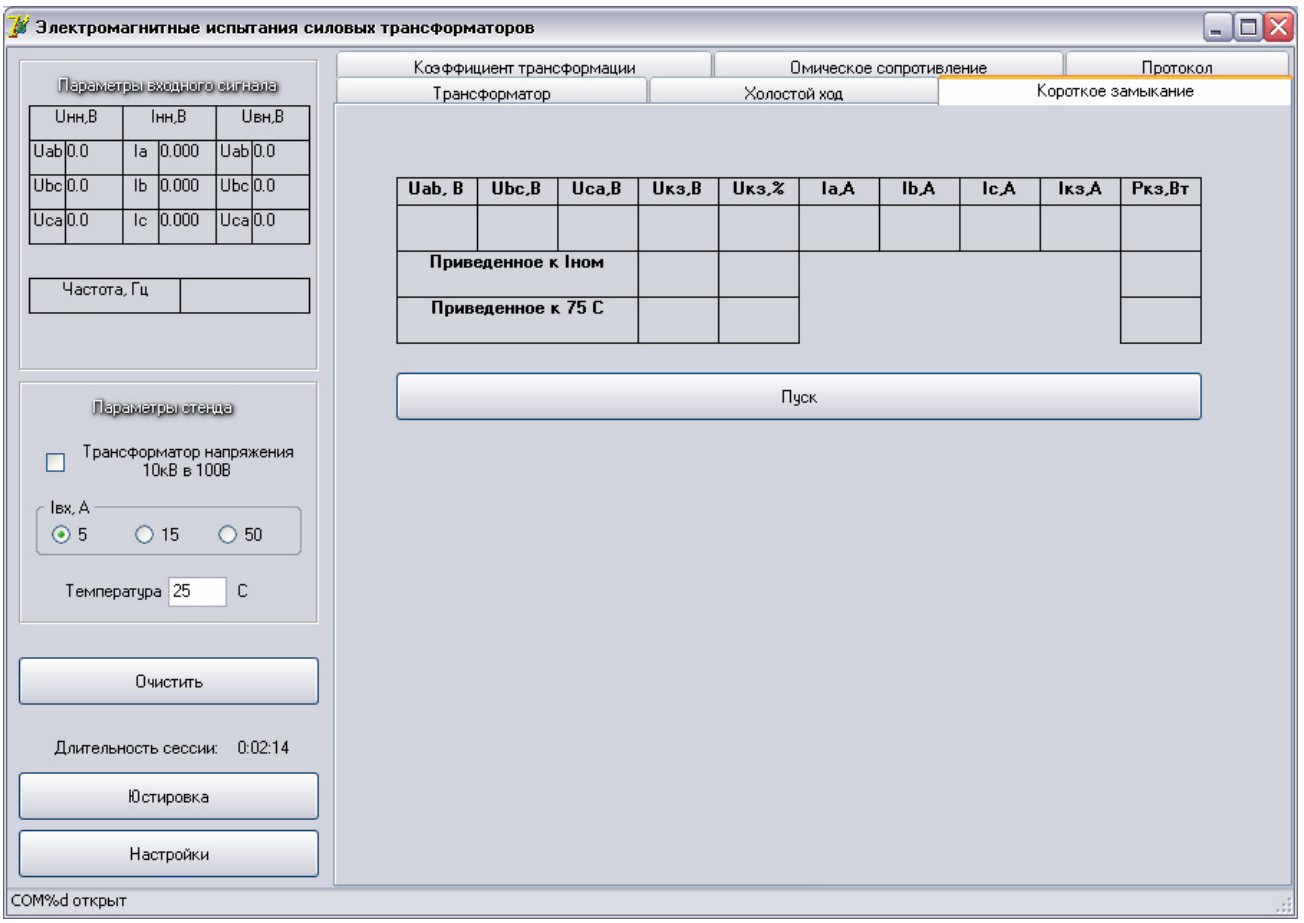

Рис. 9

2.7.3. Перед проведением опыта короткого замыкания нужно подать напряжение на испытываемый трансформатор такое, чтобы фазные токи не превышали номинального значения. Контроль осуществляется на панели «Параметры входного сигнала».

2.7.4. Измерение проводится после нажатия на кнопки «Пуск».

2.7.5. Результаты измерения приводятся к номинальному току испытываемого трансформатора по формулам:

$$
P_{\kappa 3} = P_{\kappa 3} \cdot \left(\frac{I_{\kappa 0M}}{I_{\kappa 3}}\right)^2 \text{ Br}, \qquad U_{\kappa 3} = U_{\kappa 3} \cdot \frac{I_{\kappa 0M}}{I_{\kappa 3}} \text{ B}.
$$

2.7.6. Результаты измерения (приведенные к номинальному току) приводятся к расчетной условной температуре обмотки по формулам:  $\overline{ }$ 

$$
P_{\kappa 3} = P_{\kappa 3} \cdot K \text{ Br}, \qquad U_{\kappa 3} = \sqrt{U_{\kappa 3}^2 + \left(\frac{P_{\kappa 3}}{10 \cdot P_{\kappa 0 M}}\right)^2 \cdot \left(K^2 - 1\right) \text{ B}},
$$

где *Pном* – номинальная мощность трансформатора, кВА;

*K* – коэффициент, рассчитываемый по формуле:

$$
K = \frac{T + 75}{T + \Theta_{on}} ,
$$

где *Θоп* – температура окружающей среды;

*T* – температура, равная 235 ˚С для обмоток из меди и 225 ˚С – из алюминия.

#### **2.8. Измерение сопротивления обмоток постоянному току**

# **ВНИМАНИЕ!** ПРИ ПРОВЕДЕНИИ ИЗМЕРЕНИЯ И НЕКОТОРОЕ ВРЕМЯ ПОСЛЕ ЕГО ЗАВЕРШЕНИЯ ОБМОТКИ ТРАНСФОРМАТОРА НАХОДЯТСЯ ПОД НАПРЯЖЕНИЕМ.

2.8.1. Для измерения сопротивления обмотки нужно выполнить следующие действия:

- подключить шнур для измерения сопротивления, сдвоенным концом к ИВБ;
- к двум одиночным концам шнура подключить щупы;
- захватить щупами выводы испытываемой обмотки.

2.8.2. При выборе закладки «Омическое сопротивление» в рабочем окне открывается панель для измерения сопротивления обмоток постоянному току (см. рис. 10).

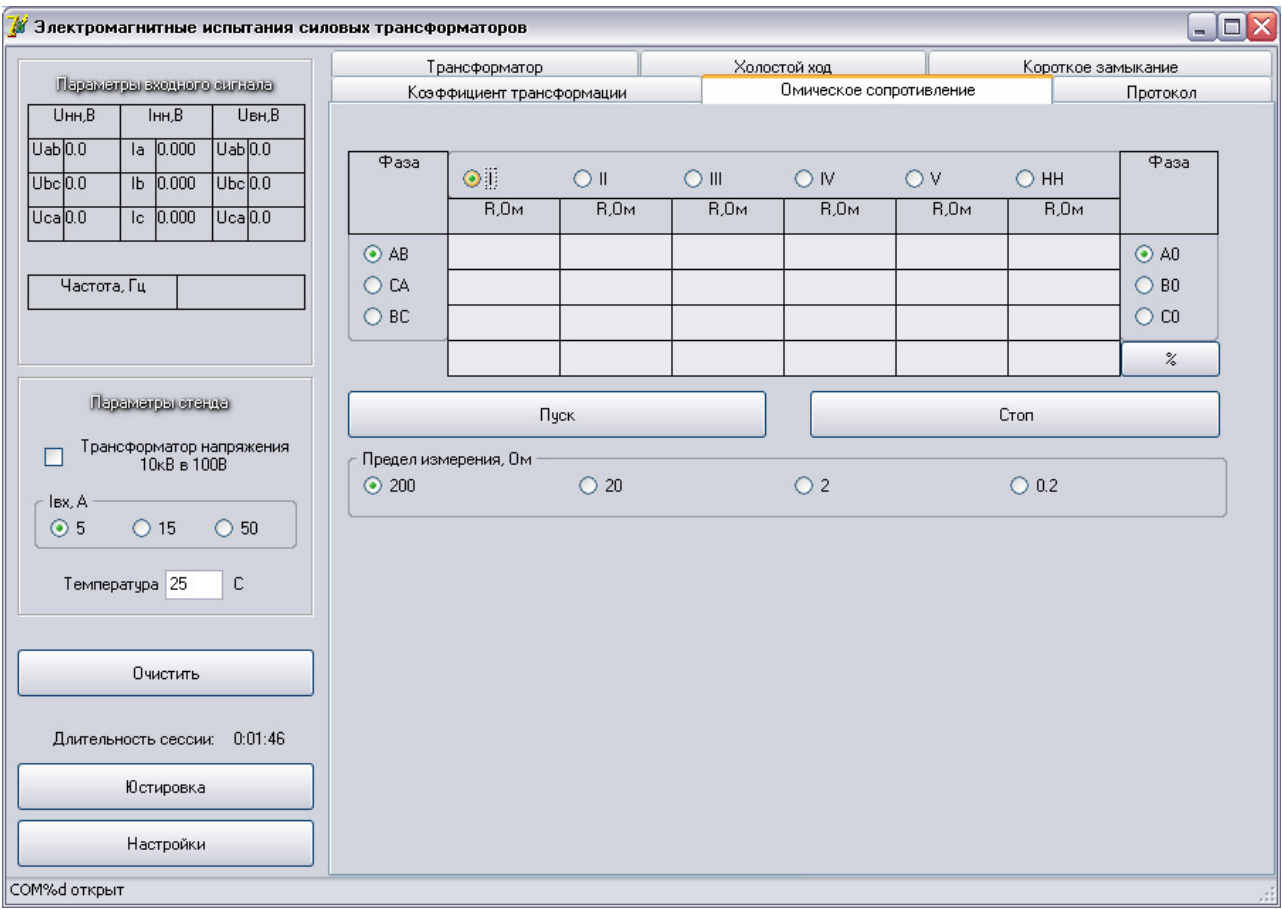

Рис. 10

2.8.3. Перед измерением нужно выбрать номер ответвления и фазу, для которых оно будет проводиться, а также предел измерения сопротивления.

2.8.4. Измерение начинается после нажатия на кнопку «Пуск». На выходе стенда устанавливается измерительный ток.

2.8.5. По мере установления магнитного состояния сердечника испытываемого трансформатора, показание будет изменяться с интервалом в 1 секунду. Измерение заканчивается автоматически по истечении 45 секунд.

2.8.6. Нажатие на кнопку «Стоп» принудительно завершает процесс измерения.

2.8.7. Измерение сопротивления можно остановить по истечении 25 секунд, если показания стенда установились.

2.8.8. Повторное измерение сопротивления на пределах 0,01 Ом и 0,2 Ом следует проводить **не ранее, чем через 1 минуту после предыдущего**.

2.8.9. Нажатие на кнопку «%» позволяет рассчитать расхождение измеренного сопротивления между фазами.

2.8.10. При неправильном выборе предела измерения сопротивления или неисправности измерительной цепи вместо значения сопротивления индицируется надпись «Перегруз». **Надпись «Перегруз» может индицироваться и в начале нормального измерения**.

#### **2.9. Внесение данных в протокол**

2.9.1. При выборе закладки «Протокол» в рабочем окне открывается панель для подготовки протокола рис. 11.

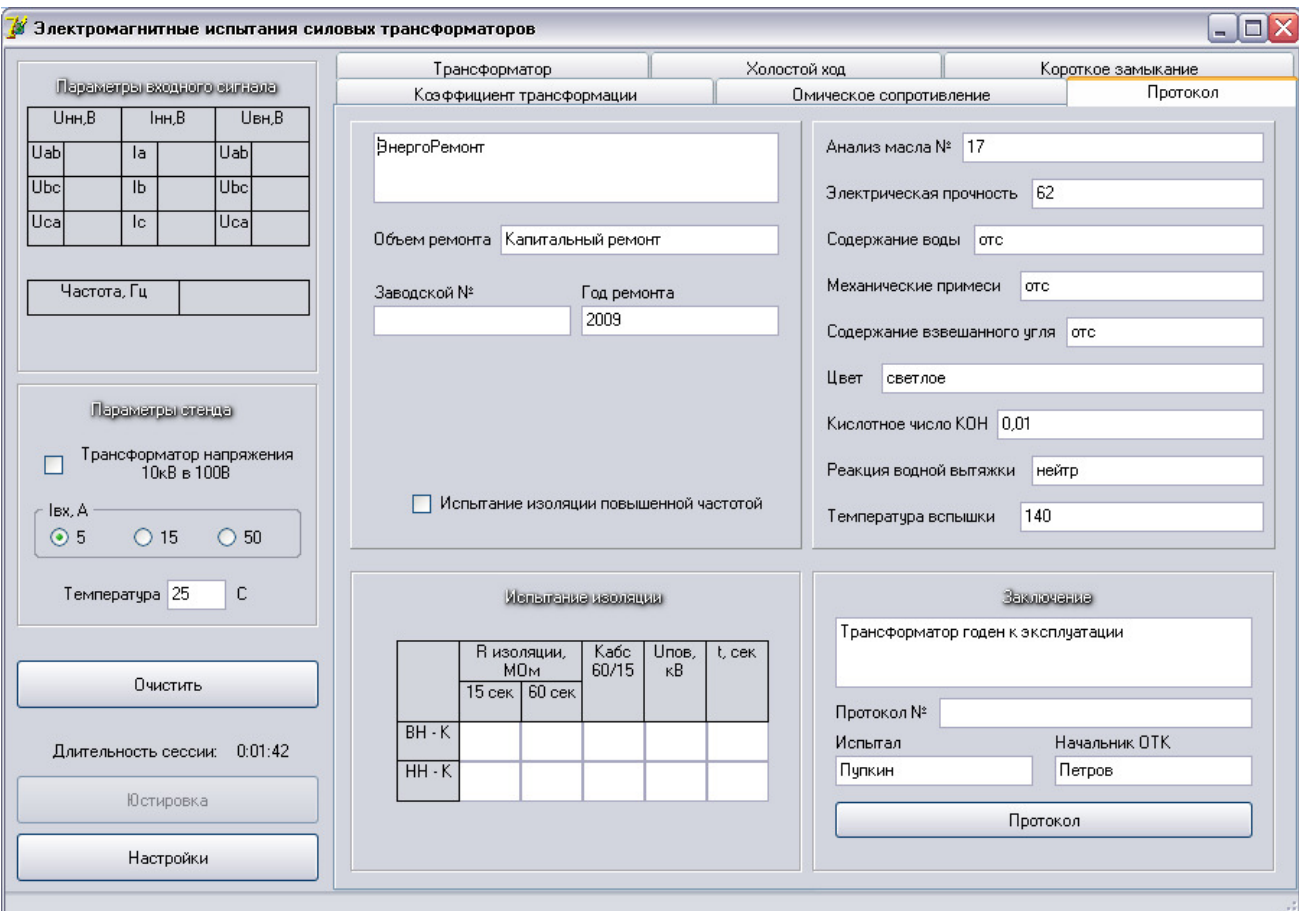

Рис. 11

2.9.2. После нажатия на кнопку «Протокол» программа создает новый протокол.

#### **2.10. Печать протокола**

2.10.1. После создания нового протокола (см. п. 2.9) на экране появляется окно работы с протоколом рис. 12.

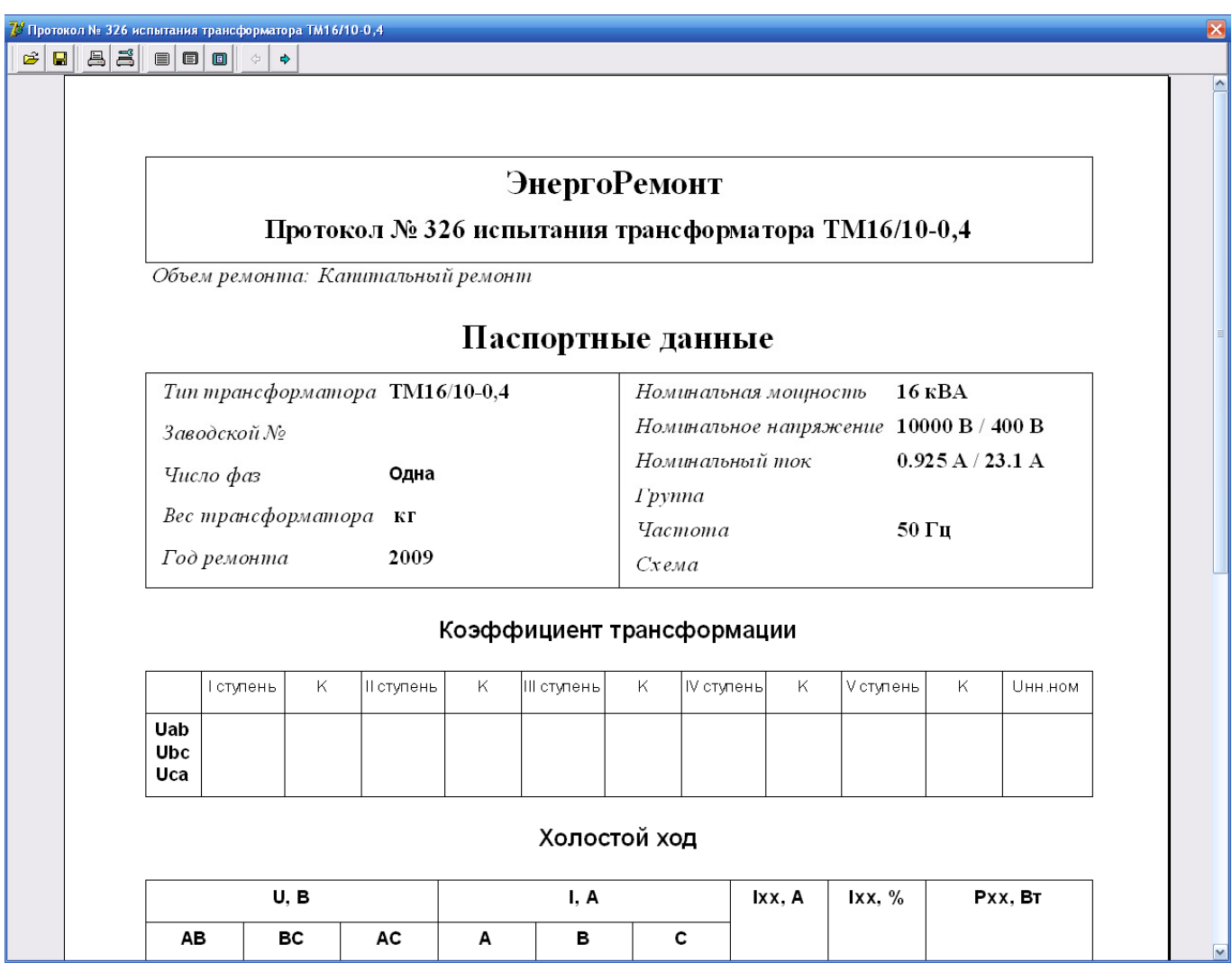

Рис. 12

2.10.2. Окно работы с протоколом не позволяет изменять данные в его полях.

2.10.3. Для сохранения протокола создается файл с именем, введенным пользователем (по умолчанию «Протокол № х»), и расширением «qrp». Кроме того, автоматически создается второй файл с таким же именем, но без расширения. В первом файле хранится лицевая сторона протокола, а во втором – оборотная.

2.10.4. При открытии протокола указывается только файл с расширением «qrp», который содержит лицевую сторону протокола. Файл с оборотной стороной открывается автоматически.

#### **2.11. Требования безопасности**

При эксплуатации и техническом обслуживании стенд а СЭИТ-3 соблюдают требования электробезопасности по ГОСТ 12.3.019-80 и руководствуются «Правилами техники безопасности при эксплуатации электроустановок потребителей», утвержденными Госэнергонадзором в 1997 г.

**ВНИМАНИЕ: СТЕНД СЭИТ-3 И ПК ОБЯЗАТЕЛЬНО ДОЛЖНЫ БЫТЬ ЗАЗЕМЛЕНЫ!** 

## 2.12. Возможные неисправности и методы их устранения

Виды некоторых возможных неисправностей, возникающих при включении, и методы их устранения приведены в табл. 2.

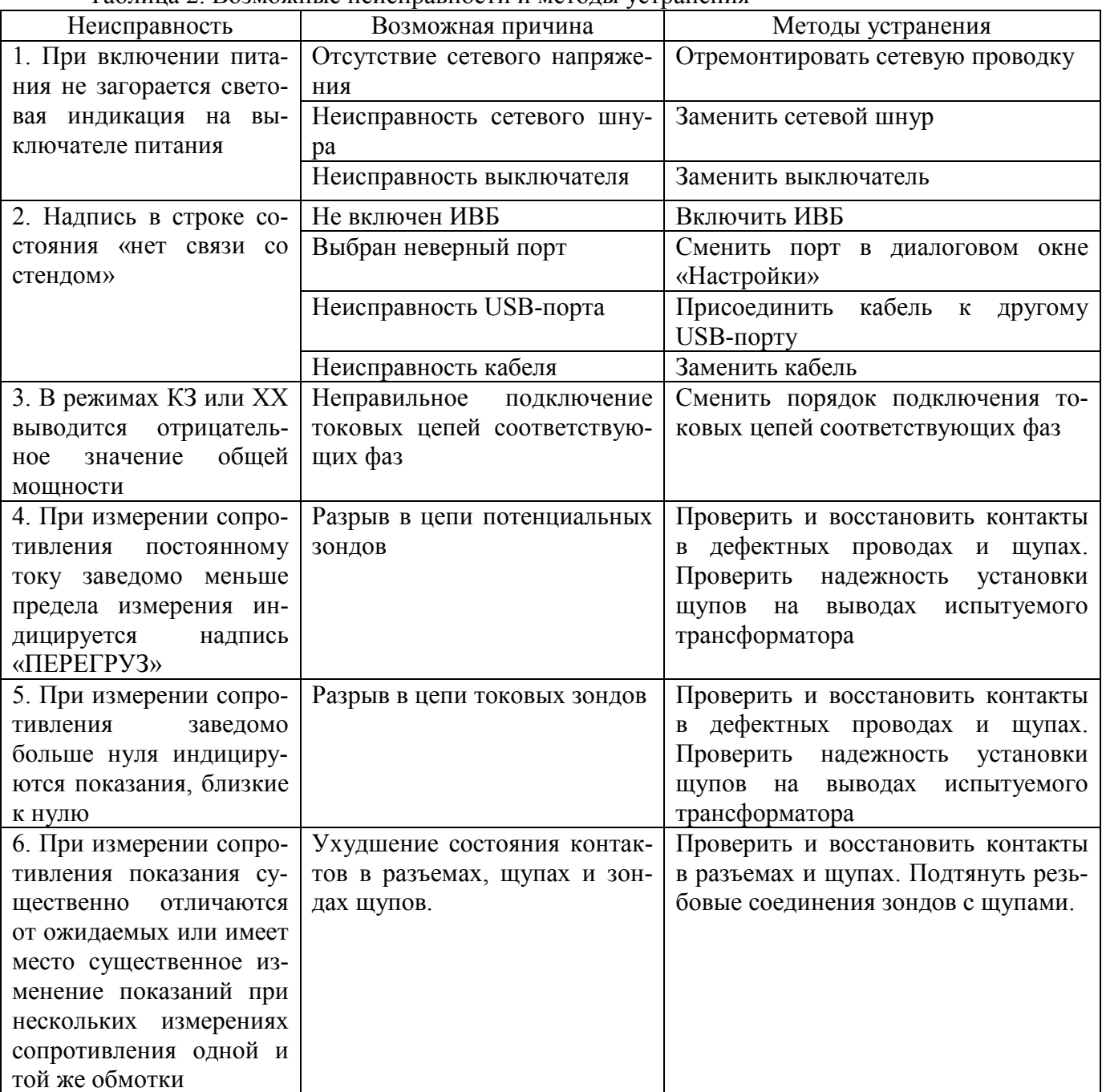

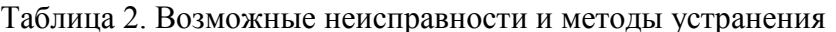

#### 3. Техническое обслуживание

#### 3.1. Общие указания

Профилактические работы проводятся с целью обеспечения нормальной работы стенда СЭИТ-3 в течение срока его эксплуатации. Частота осмотра определяется окружающей средой, в которой находится стенд, и интенсивностью его эксплуатации.

Все регламентные работы, связанные со вскрытием стенда, совмещаются с выполнением любых ремонтных работ или очередной поверкой стенда.

Рекомендуемые виды и сроки проведения профилактических работ:

- визуальный осмотр, внешняя очистка, проверка резьбовых соединений (клемм, разъемов, зондов щупов) – ежемесячно.
- внутренний осмотр, проверка технического состояния механических узлов стенда ежеквартально.
- полная проверка технического состояния стенда ежегодно.

# **3.2. Юстировка стенда СЭИТ-3**

3.2.1. Перед каждой поверкой производится юстировка стенда СЭИТ-3. Юстировка производится в нормальных условиях инженером-метрологом.

3.2.2. После включения питания стенда СЭИТ-3 следует выждать 10 минут для прогрева.

3.2.3. Для нормальной работы необходимо ввести произвольные параметры для трехфазного трансформатора, или выбрать его из списка «Тип трансформатора», см. п. 2.4.

3.2.4. Для юстировки стенда СЭИТ-3 используются специальные средства измерений, указанные в табл. 3. Допускается применение других средств измерений с аналогичными или лучшими метрологическими характеристиками.

3.2.5. Юстировка напряжения проводится отдельно для каждого из пределов.

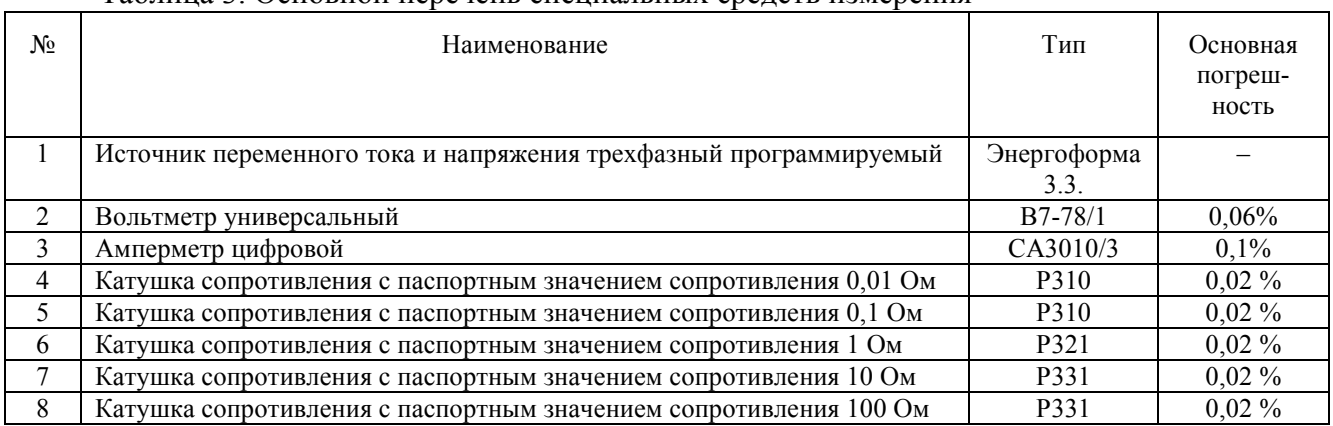

#### Таблица 3. Основной перечень специальных средств измерения

3.2.5.1. Для обеспечения одновременной юстировки двух каналов, юстируются напряжения  $U_{AB}$  и  $U_{CB}$ .

3.2.5.2. Собирается схема юстировки, рис. 13. Источник «Энергоформа 3.3» подключается ко входам 100 В или 400 В для юстировки соответствующего предела напряжения.

3.2.5.3. На выходе источника «Энергоформа 3.3» устанавливается напряжение, близкое к максимальному для юстируемого предела 100 В или 400 В. Напряжение контролируется вольтметром В7-78/1.

3.2.5.4. Выбирается пункт верхнего меню «Юстировка», см. п. 2.3. На экране появляется окно рис. 14.

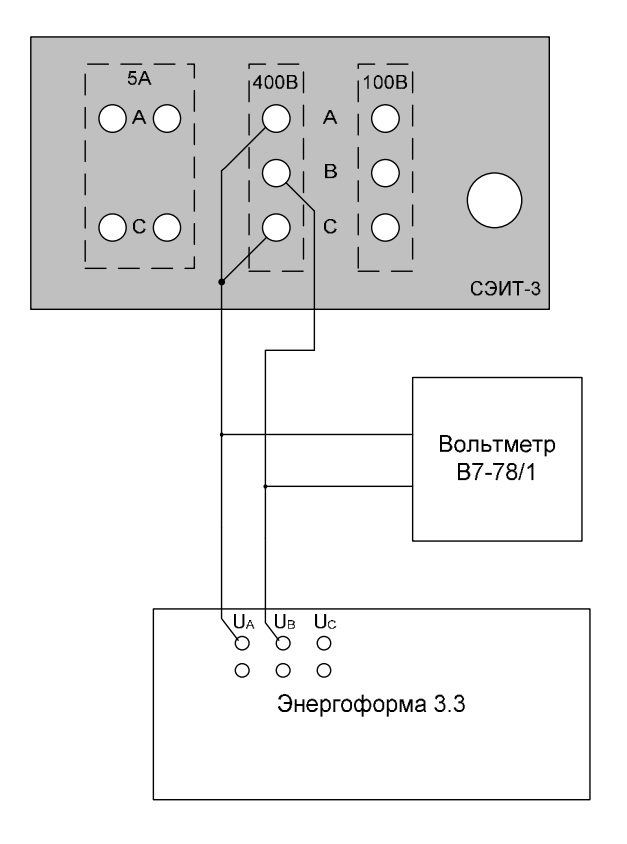

Рис. 13

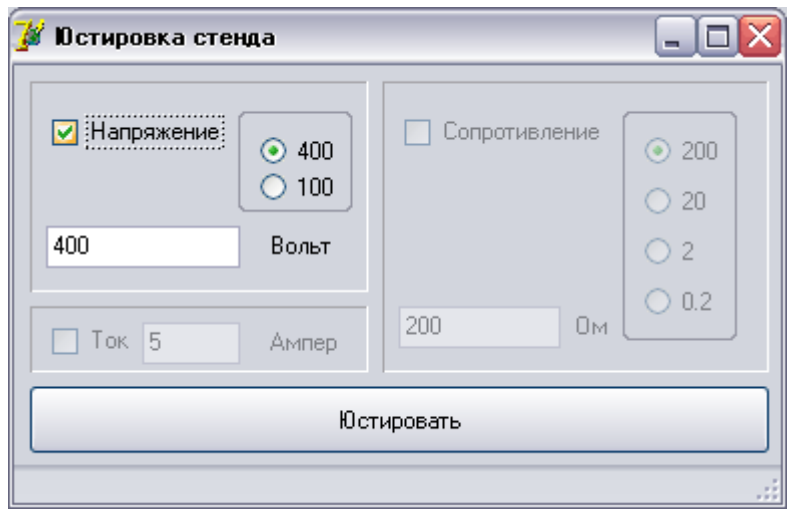

Рис. 14

3.2.5.5. Выбирается юстировка напряжения, устанавливается юстируемый предел, вводятся показания вольтметра В7-78/1, нажимается кнопка «Юстировать». Во время юстировки в строке состояния появляется надпись «6 байт, 6 передано». После того как надпись исчезнет из строки состояния, окно юстировки может быть закрыто.

- 3.2.6. Юстировка тока проводится для одного предела
- 3.2.6.1. Собирается схема юстировки рис. 15.

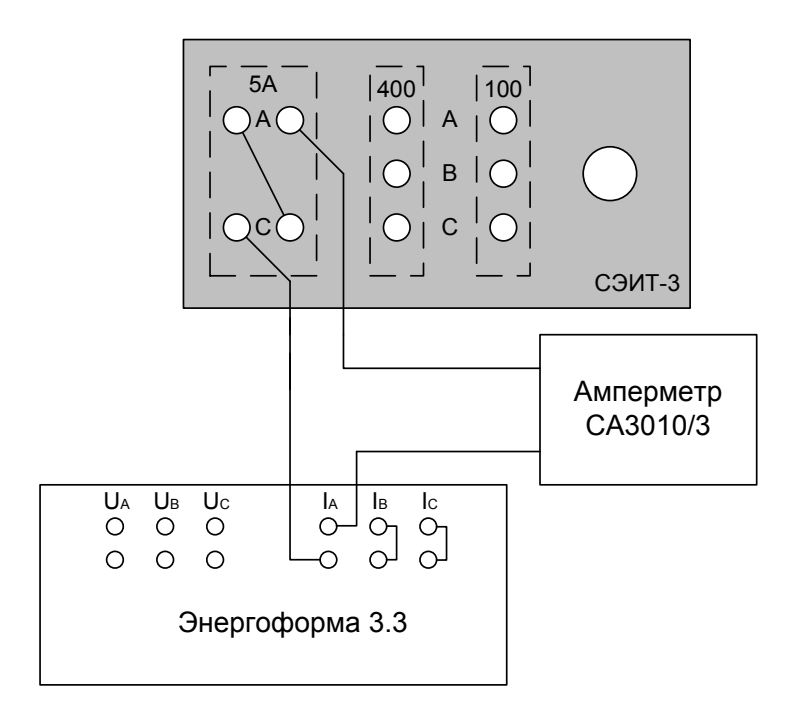

Рис. 15

3.2.6.2. На выходе источника «Энергоформа 3.3» устанавливается ток, близкий к 5 А. Сила тока контролируется амперметром СА3010/3.

3.2.6.3. Выбирается пункт верхнего меню «Юстировка»,см. п. 2.3. На экране появляется окно рис. 16.

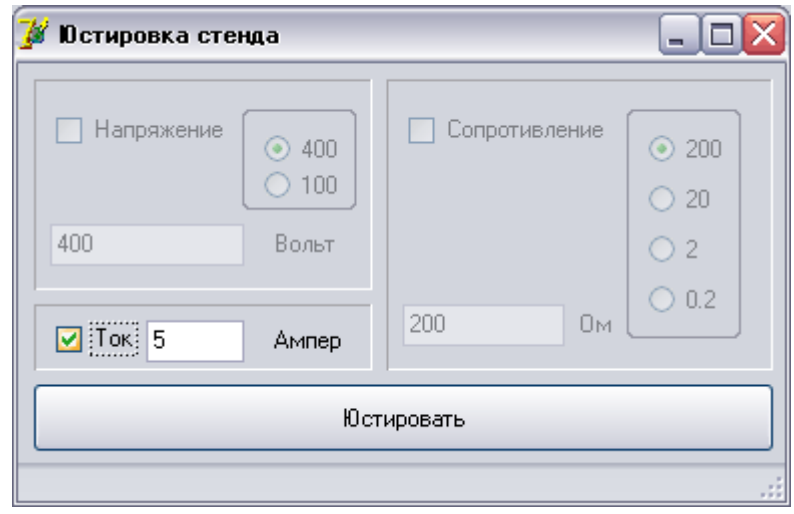

Рис. 16

3.2.6.4. Выбирается юстировка тока, вводится показание амперметра, нажимается кнопка «Юстировать». После окончания юстировки закрыть окно.

3.2.7. Юстировка сопротивлений проводится отдельно для каждого из пределов.

3.2.7.1. С помощью штатного измерительного провода со щупами стенд СЭИТ-3 подключают к образцовой катушке сопротивления через контактное приспособление рис. 17.

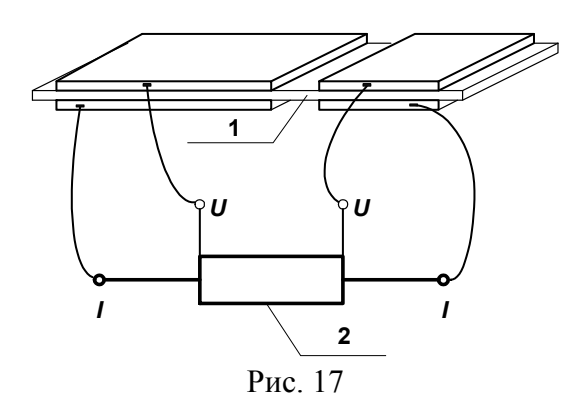

- где 1 контактное приспособление пластина из изоляционного материала с укрепленными на её поверхности металлическими, изолированными друг от друга, контактными пластинами, с гибкими токовыводами.
	- 2 образцовая катушка сопротивления с потенциальными (U) и токовыми (I) зажимами.
- 3.2.7.2. Выбирается пункт верхнего меню «Юстировка», см. п. 2.3. На экране появляется окно рис. 18.

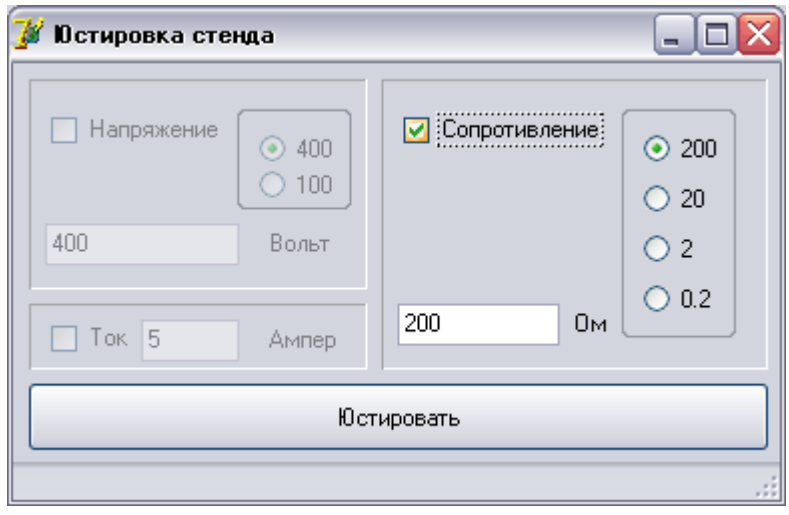

Рис. 18

3.2.7.3. Выбирается юстировка сопротивления, юстируемый предел, вводятся паспортные данные катушки, нажимается кнопка «Юстировать». После окончания юстировки закрыть окно.

# **4. Поверка стенда СЭИТ-3**

Поверку стенда СЭИТ-3 выполняют с периодичностью один раз в два года в соответствии с документом **«**Стенд измерительный для электромагнитных испытаний силовых трансформаторов СЭИТ-3**.** Методика поверки».

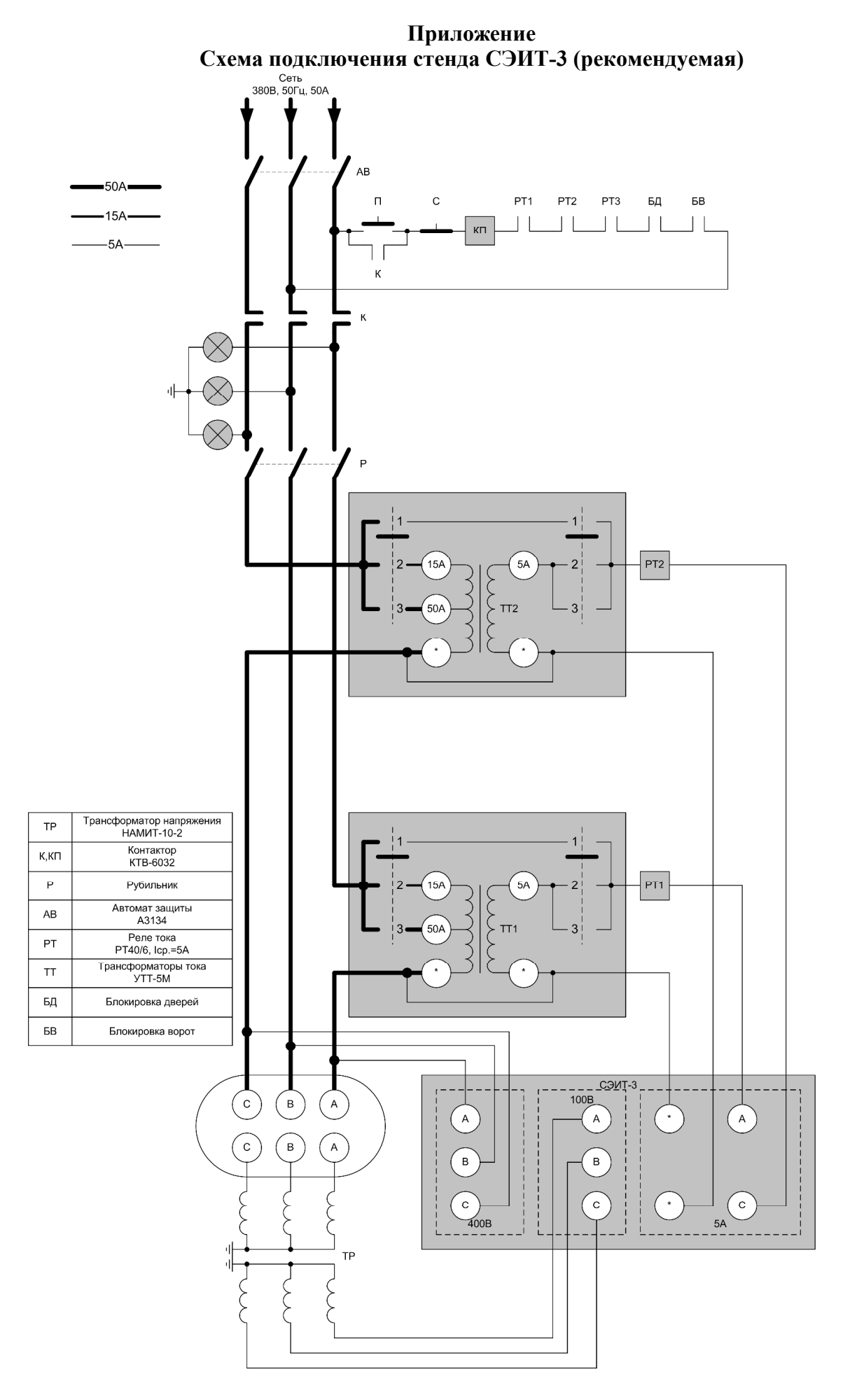

# **ПАСПОРТ**

#### **стенда измерительного переносного для электромагнитных испытаний силовых трансформаторов СЭИТ-3**

#### **1. Назначение**

1.1 Стенд СЭИТ-3 предназначен для проведения электромагнитных испытаний силовых трансформаторов согласно ГОСТ 3484.1-88 (проверка коэффициента трансформации и группы соединения обмоток, измерение сопротивления обмоток постоянному току, измерение потерь и напряжения короткого замыкания, измерение потерь и тока холостого хода).

1.2 Стенд предназначен для эксплуатации в следующих условиях: *Рабочие условия:* 

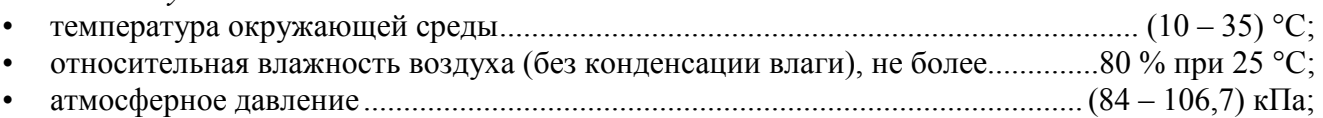

*Нормальные условия:* 

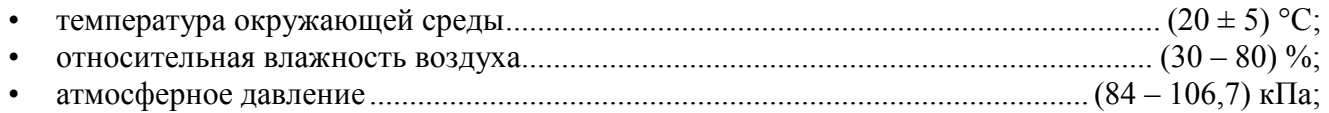

1.3 Питание стенд а СЭИТ-3 от промышленной сети переменного тока напряжением (220  $\pm$  22) В, частотой (50  $\pm$  1) Гц.

1.4 Индикация измеренного значения напряжений, токов, мощностей, сопротивлений и частоты – на экране монитора компьютера – визуальная, цифровая.

#### **2. Технические характеристики**

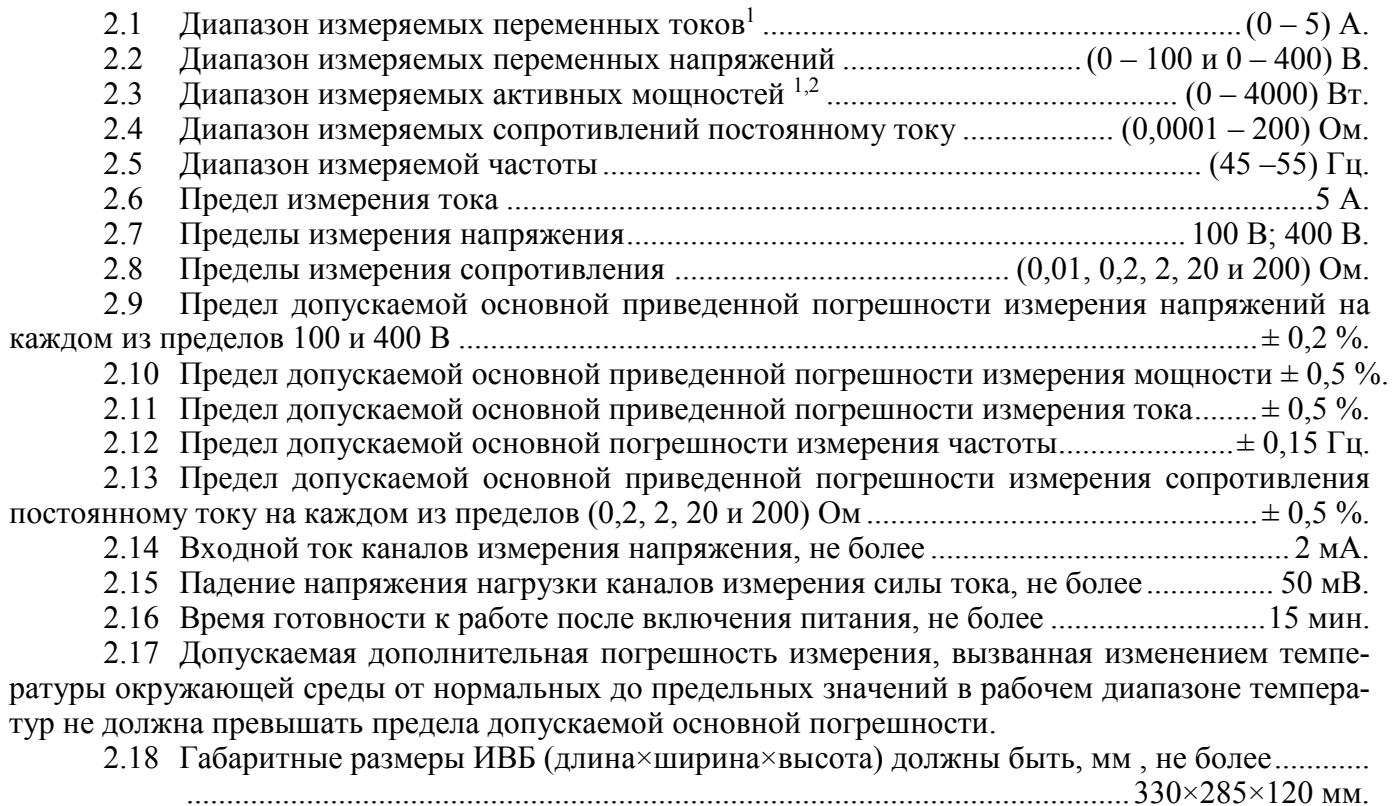

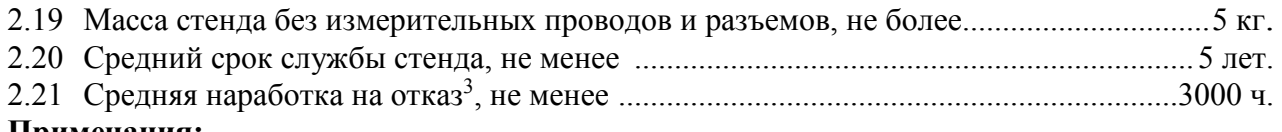

# **Примечания:**

 $1$  Без использования измерительного трансформатора тока.

2 Без использования измерительного трансформатора напряжения.

3 Характеристикой, по которой определяется отказ, является основная погрешность измерения напряжения, тока, мощности, сопротивления или частоты (п.п. 2.9 – 2.13).

# **3. Комплектность**

В состав стенда СЭИТ-3 входят:

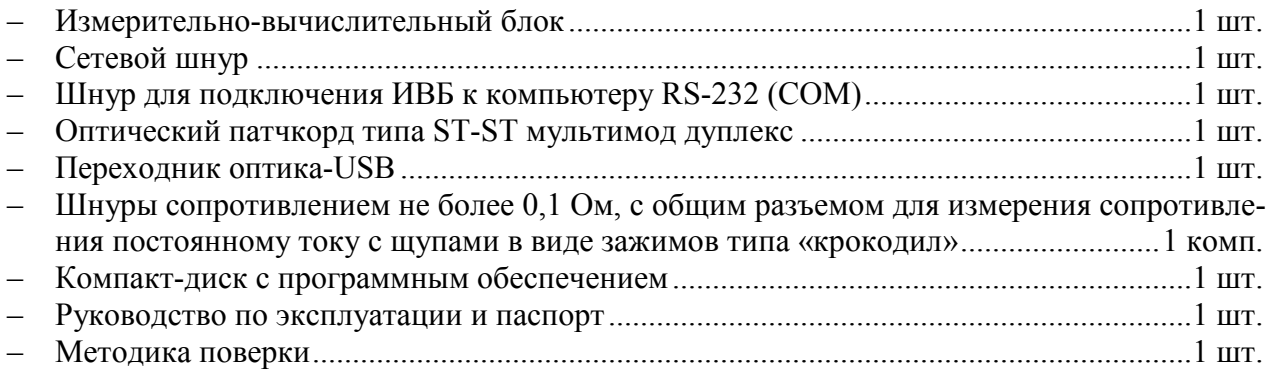

# **4. Консервация**

Таблица 1

Консервация стенда СЭИТ-3

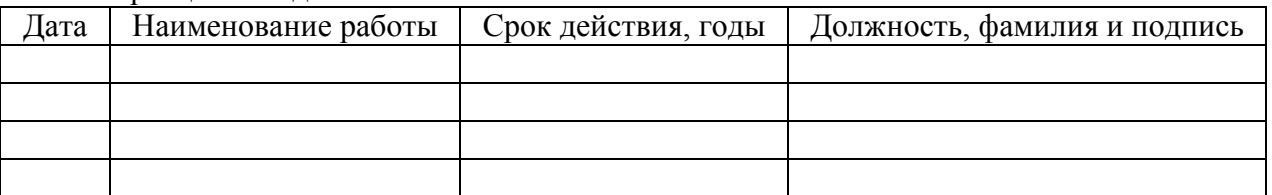

# **5. Свидетельство об упаковывании**

Стенд измерительный переносный для электромагнитных испытаний силовых трансформаторов СЭИТ-3 зав. №……………… упакован ООО «Челэнергоприбор» согласно требованиям, предусмотренным в действующей технической документации.

 $\overline{\phantom{a}}$  , where  $\overline{\phantom{a}}$ (должность)

\_\_\_\_\_\_\_\_\_\_\_\_\_\_\_\_\_\_\_\_\_\_\_\_ (личная подпись)

 $\mathcal{L}_\text{max}$  , where  $\mathcal{L}_\text{max}$  and  $\mathcal{L}_\text{max}$ (расшифровка подписи)

 $\mathcal{L}_\text{max}$ (число, месяц, год)

#### 6. Свидетельство о приемке

6.1. Стенд измерительный переносный для электромагнитных испытаний силовых трансформаторов СЭИТ-3 зав. № .................... соответствует требованиям заводской документации и признан годным для эксплуатации.

Начальник ОТК

 $M.\Pi.$ 

(личная подпись)

(расшифровка подписи)

(число, месяц, год)

6.2. Стенд измерительный переносный для электромагнитных испытаний силовых трансформаторов СЭИТ-3 зав. № .................. прошел первичную поверку в условиях изготовителя согласно «Стенд измерительный переносный для электромагнитных испытаний силовых трансформаторов СЭИТ-3. Методика поверки» и признан годным к применению.

Дата поверки:

Поверитель:

(личная подпись)

(расшифровка подписи)

#### 7. Гарантийные обязательства

7.1. Изготовитель гарантирует соответствие выпускаемых стендов СЭИТ-3 нормируемым техническим требованиям при условии соблюдения потребителем правил эксплуатации, хранения и транспортирования, установленных в «Руководстве по эксплуатации».

Срок гарантии устанавливается 18 месяцев с момента ввода стенда в эксплуатацию. Гарантийный срок хранения - 6 месяцев с момента изготовления стенда.

7.2. В течении гарантийного срока безвозмездно устраняются выявленные дефекты.

Гарантийные обязательства не распространяются на стенды, имеющие существенные механические дефекты, следы воздействия агрессивных веществ и пламени.

7.3. Изготовителю предоставляется право перепроверки претензий потребителя с целью определения обоснованности рекламаций.

7.4. Текущий и постгарантийный ремонт осуществляется разработчик-изготовитель.

#### **8. Движение изделия при эксплуатации**

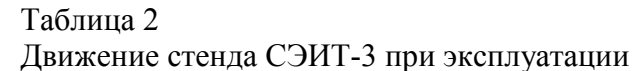

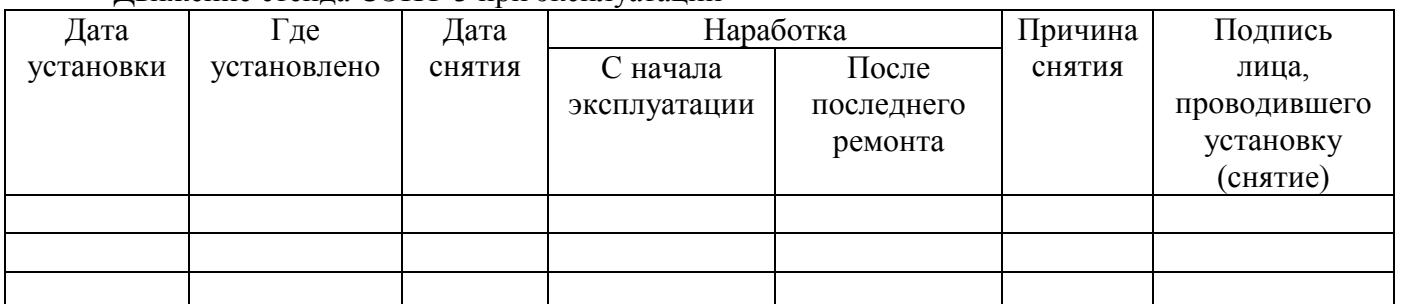

#### **9. Транспортирование и хранение**

9.1. Стенд СЭИТ-3 допускает кратковременное хранение сроком до 6 месяцев в упаковке предприятия-изготовителя при температуре окружающего воздуха от 5 до 40°С и относительной влажности до 80 % при температуре 25°С. В помещениях для хранения не должно быть пыли, агрессивных газов и других вредных примесей, вызывающих коррозию.

9.2. Способы транспортирования стенда СЭИТ-3 должны соответствовать ГОСТ 22261-94.

9.3. Климатические воздействия на стенд СЭИТ-3 при предельных условиях транспортирования должны соответствовать условиям хранения 3 или 5 ГОСТ 15150-69.

#### **10. Сведения об утилизации**

Мероприятия по подготовке и отправке стенда СЭИТ-3 на утилизацию согласно требованиям и инструкциям предприятия-потребителя.

Адрес разработчика-изготовителя: **454902, Челябинск, ул. Северная (Шершни), д. 1Б. Почтовый адрес: 454080, г.Челябинск, а/я 12796. ООО «Челэнергоприбор». Тел.(Факс) (351) 211-54-01. Internet: www.limi.ru. E-mail: info@limi.ru.**

# ООО "Челэнергоприбор"

- г. Челябинск, ул. Северная (п. Шершни), 1Б
- $\textcircled{ }$  +7 (351) 211-54-01
- @ info@limi.ru
- www.limi.ru